## **BAB V**

## **IMPLEMENTASI DAN PENGUJIAN SISTEM**

#### **5.1. HASIL IMPLEMENTASI**

Hasil Implementasi program digunakan untuk menerapkan perancangan halaman yang ada pada program dimana implementasi ini juga menguji program yang dibuat telah sesuai dengan sistem yang dirancang sehingga program yang dibuat tidak terjadi kesalahan baik dari sisi sistem maupun dari sisi *coding* dan memudahkan penulis untuk melakukan pengecekan dengan sistem yang telah dibuat. Adapun implementasi sistem pendukung keputusan penerima bantuan siswa miskin (BSM) dapat dijabarkan, yaitu :

#### **5.1.1. Implementasi Tampilan** *Input*

Tampilan *Input* merupakan suatu cara masukan data, dimana akan dibutuhkan dalam proses penghasilan laporan (*Output*). Adapun bentuk tampilan *Input* tersebut adalah sebagai berikut :

1. Implementasi *Form Login*

Implementasi Tampilan form login merupakan tampilan form yang digunakan untuk login admin. Pada halaman form login terdapat form inputan username, password dan tombol login. Untuk dapat login admin harus memasukan username, password dan klik tombol login selanjutnya sistem akan melakukan validasi username dan password. Apabila validasi berhasil maka admin akan diarahkan ke halaman utama admin, jika validasi gagal maka sistem mengeluarkan peringatan pesan gagal login. Implementasi form login

ini merupakan hasil implementasi rancangan form login pada gambar 4.24. hasil dari implemtasinya dapat dilihat pada gambar 5.1 :

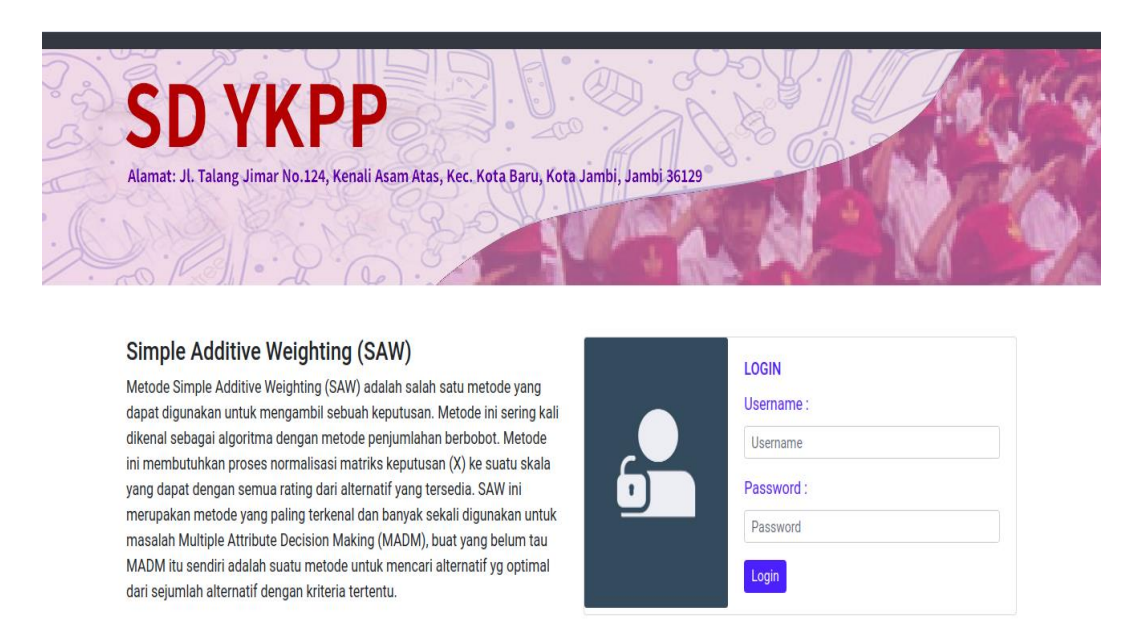

#### **Gambar 5.1 Implementasi** *Form Login*

#### 2. Implementasi Form Data Siswa

Implementasi Tampilan form data siswa merupakan tampilan form yang digunakan untuk menambah data siswa. Pada halaman ini terdapat inputan NIS, Nama, Jenis Kelamin, Tempat Lahir, Tanggal Lahir, Alamat, Nama Ayah, Nama Ibu dan terdapat tombol login. untuk dapat menambah data siswa pertama tama pengguna harus mengisi data dengan lengkap dan benar. Kemudian mengklik tombol tambah, apabila data yang diisi sudah lengkap selanjutya sistem akan melakukan penyimpaan data ke dalam database. Setelah berhasil maka sistem akan mengarahkan kembali ke halaman data siswa. Implementasi form login ini merupakan hasil implementasi rancangan

form data siswa pada gambar 4.25. Adapun tampilan form inputan data siswa dapat dilihat pada gambar 5.2 :

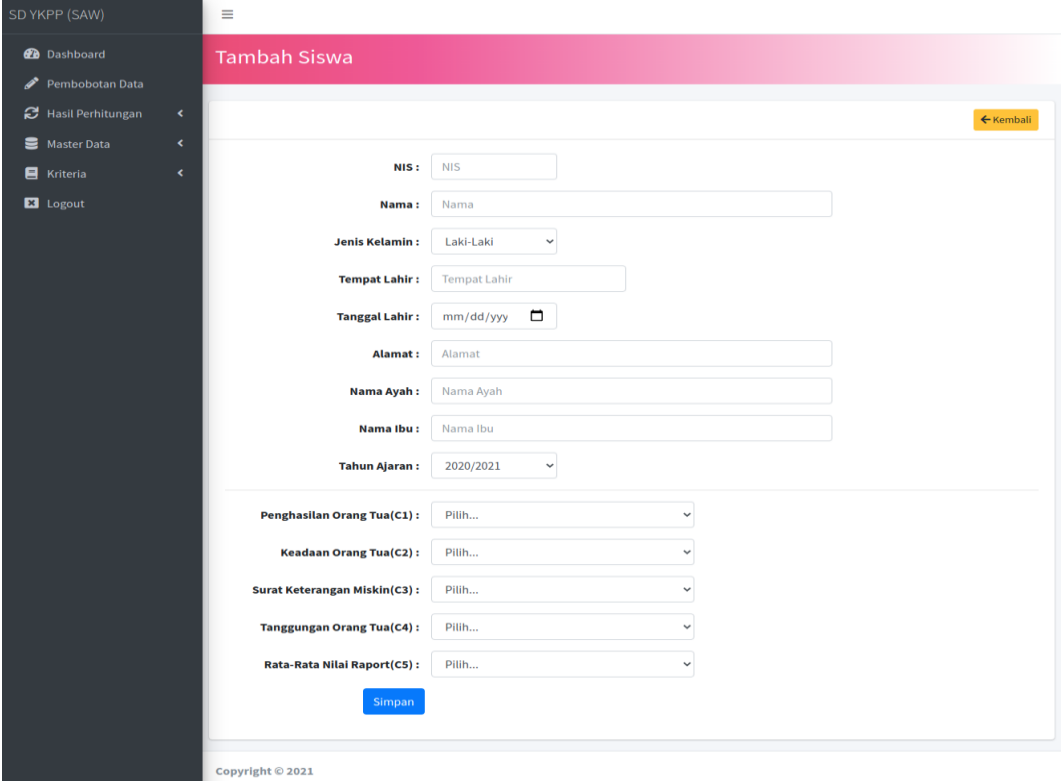

**Gambar 5.2 Implementasi Form Data Siswa**

3. Implementasi Form Kriteria

Implementasi Tampilan form kriteria merupakan tampilan form yang digunakan untuk menambah data-data kriteria. Dalam halaman inputan ini terdapat inputan Kode, Kriteria, Bobot, Status dan Tombol Simpan. Untuk menambahkan data pengguna harus mengisi data dengan lengkap dan benar kemudian sistem akan memvalidasi data inputan jika validasi data berhasil maka sistem akan menyimpan data kemudian akan diarahkan kembali ketampilan data data kriteria. Implementasi form kriteria merupakan hasil

implementasi dari rancangan pada gambar 4.26, untuk melihat hasil dari implementasi dapat dilihat pada gambar 5.3

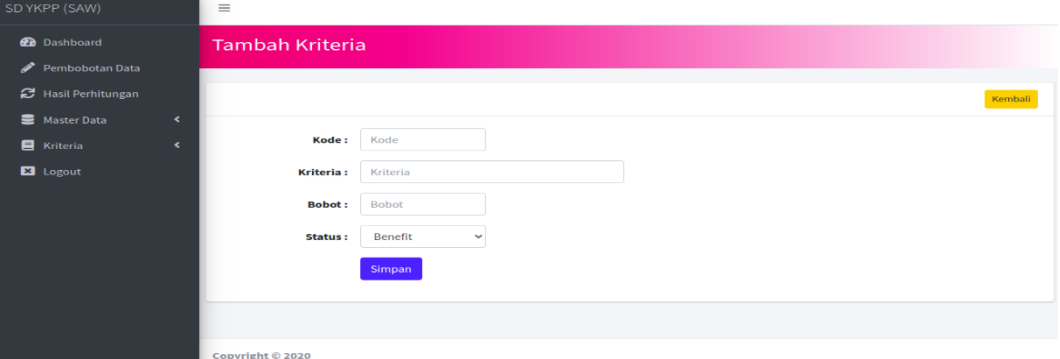

#### **Gambar 5.3 Implementasi Form Data Kriteria**

4. Implementasi Form Subkriteria

Tampilan form subkriteria merupakan form yang digunakan untuk menambah data subkriteria. Pada halaman ini terdapat inputan seperti kriteria, nama dari subkriteria, nilai dari subkriteria dan tombol simpan. Untuk menambah data pengguna harus mengisi data dengan lengkap sesuai dengan form inputan kemudian klik tombol simpan jika berhasil maka sistem akan mengarahkan kembali kehalaman data data subkriteria. Implementasi form subkriteria ini merupakan hasil implementasi dari rancangan pada gambar 4.27 dan hasil dari implementasi dapat dilihat pada gambar 5.4 :

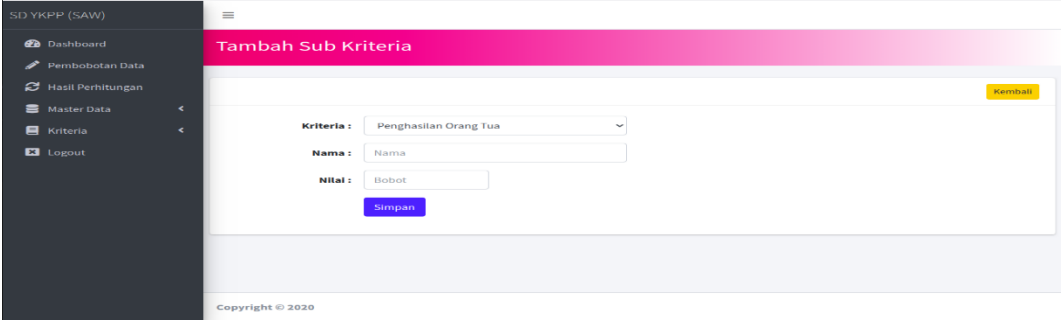

**Gambar 5.4 Implementasi Form Subkriteria**

5. Implementasi Form Pembobotan Nilai

Implementasi Tampilan form pembobotan nilai merupakan tampilan form yang digunakan untuk menambah data-data penilaian siswa yang akan menerima bantuan siswa miskin. Pada halaman ini terdapat kriteria kriteria yang dapat diinputkan hanya dengan memilih kriteria yang sesuai selanjutnya sistem akan menyimpan data. Apabila data penilaian kriteria yang di inputkan sudah benar pengguna dapat mengklik tombol kembali. Implementasi form pembobotan nilai ini merupakan hasil implementasi rancangan pada gambar 4.28 dan hasil implementasinya dapat dilihat pada gambar 5.5 :

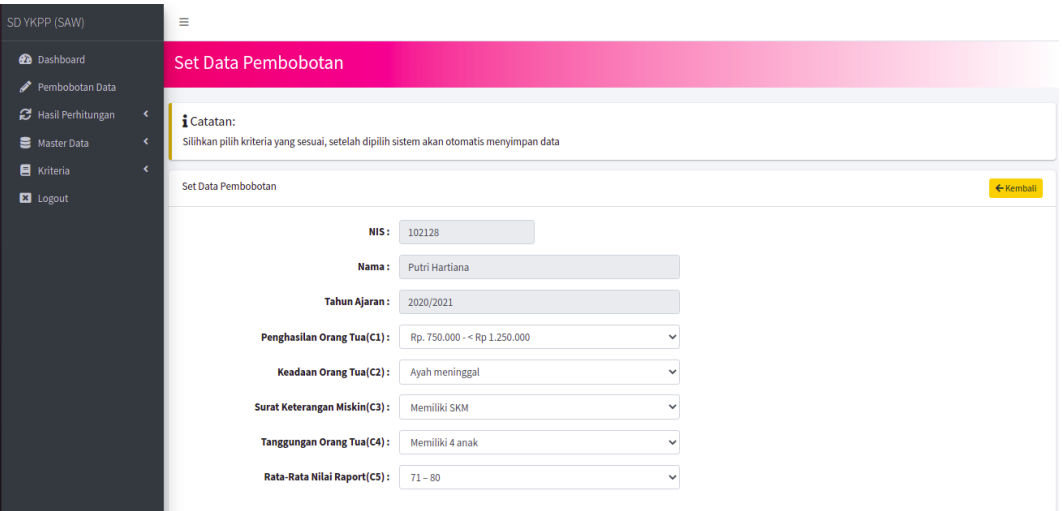

**Gambar 5.5 Implementasi Form Pembobotan Nilai**

6. Implementasi Form Tahun Ajaran

Implementasi tampilan form tahun ajaran merupakan tampilan form yang digunakan untuk menambah data-data tahun ajaran. Pada halaman ini terdapat inputan seperti tahun ajaran, satus dan tombol simpan, untuk dapat menammbah tahun ajaran, pengguna harus menginputkan data selanjutnya klik tombol simpan sistem akan memvalidasi data apabila data yang diinputkan benar maka sistem akan menyimpan data dan menampilkan kembali daftar tahun ajaran. Implementasi from tahun ajaran ini merupakan hasil implementasi dari rancangan pada gambar 4.29 untuk melihat hasil implementasinya dapat dilihat pada gambar 5.6 :

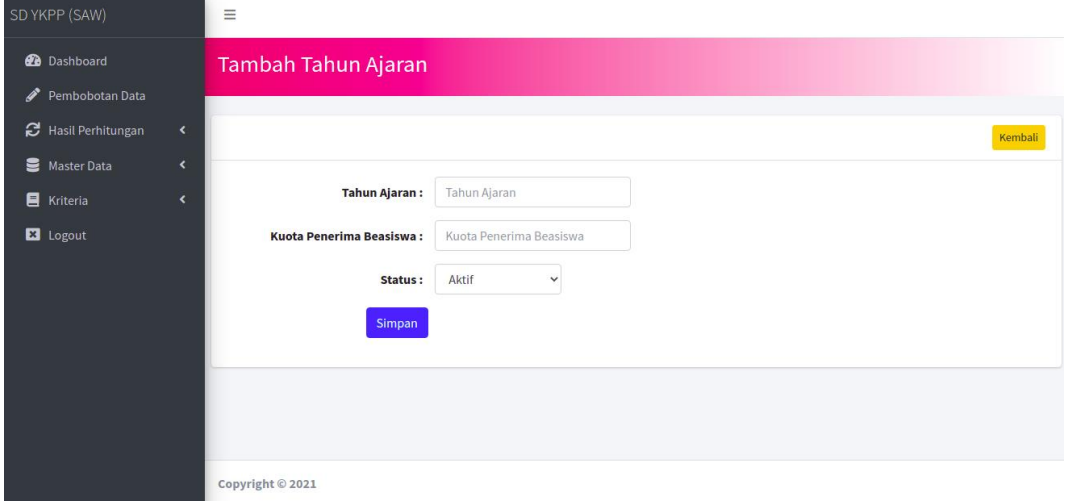

**Gambar 5.6 Implementasi Form Tahun Ajaran**

#### **5.1.2 Implementasi Tampilan** *Output*

Implementasi tampilan *Output* merupakan tampilan dari keluaran pada sistem informasi penentuan siswa penerima bantuan siswa miskin (BSM) pada Sekolah Dasar Swasta YKPP Jambi yang telah dirancang. Berikut adalah tampilan *Output* dari sistem yang telah dirancang :

1. Implementasi Halaman Data Siswa

Halaman data siswa merupakan halaman yang digunakan admin untuk mengelola data siswa seperti menambah, mengedit dan menghapus data siswa. Pada halaman ini terdapat pilihan jumlah data yang akan ditampilkan,

halaman dari tabel, dan tabel yang berisikan data data, NIS, Nama, Jenis Kelamin, Tempat Lahir, Alamat, Nama Ayah, Nama Ibu, dan Aksi yang berisikan Ubah dan Hapus, untuk menambah data dapat mengklik tombol tambah. untuk mengubah pengguna terlebih dahulu memilih data yang akan diedit kemudian klik tombol edit dan untuk menghapus terlebih dahulu pengguna memilih data yang akan dihapus kemudian klik tombol hapus. Implementasi halaman data siswa ini merupakan hasil implementasi dari rancangan pada gambar 4.30 hasil dari implementasinya dapat dilihat pada gambar 5.7 :

| <b>Co</b> Dashboard<br>Pembobotan Data | Siswa                   |                               |                                              |              |                 |                                                         |                                      |                                 |                    |      |
|----------------------------------------|-------------------------|-------------------------------|----------------------------------------------|--------------|-----------------|---------------------------------------------------------|--------------------------------------|---------------------------------|--------------------|------|
| <b>27</b> Hasil Perhitungan            | ٠<br>Pilih Tahun        |                               |                                              |              |                 |                                                         |                                      |                                 |                    |      |
| Master Data                            | 2020/2021<br>è          |                               |                                              |              |                 |                                                         |                                      |                                 |                    |      |
| Kriteria                               | ×<br>Siswa              |                               |                                              |              |                 |                                                         |                                      | <b>O</b> Laporan Siswa + Tambah |                    |      |
| <b>E3</b> Logout                       |                         |                               |                                              |              |                 |                                                         |                                      |                                 |                    |      |
|                                        | Show so                 | e entries                     |                                              |              |                 |                                                         | Search:                              |                                 |                    |      |
|                                        |                         |                               |                                              | Jenis        | Tempa           |                                                         | Nama                                 |                                 |                    |      |
|                                        | $\overline{1}$          | 1000585517                    | <b>Alvin Pratista</b>                        | Ł,           | Jambi           | Jt. Sei Lilin RT.13 Kel. Kenali Asam<br>Atas Kec. Kot   | Deden Pran<br><b>Witks</b>           | Ratna Juwita                    | $C = 1$            |      |
|                                        | $\overline{ }$          | 1000585967 Anisa Putri        |                                              | p            | Jambi           | JL Bongas RT.14 Kel, Kenali Asam<br>Atas Kec. Kotaba    | Syamsuri                             | Novi Yuliana                    | <b>CONTRACT</b>    |      |
|                                        | $\overline{\mathbf{a}}$ |                               | 1000586079 Arga Deliyo                       | ×.           | Jambi           | Jl. Kenari IV RT.08 Kel. Kenali<br>Asam Atas Kec. Kot   | Oki Del Pasri                        | <b>Testa Vita</b><br>Susanti    | 区门窗                |      |
|                                        | $\overline{a}$          |                               | 1000585738 Aurel Salima<br>Naziba            | E.           | Jambi           | Jl. Talang Jimar Kel, Talang Jimar<br>Kec. Jambi Tim    | Marga<br><b>Alfindo</b>              | Suharti                         | $-10$              |      |
|                                        | $\mathbf{s}$            | 1000585908                    | Kayla Anggraini                              | p            | Jambi           | Jl. Irmija No.49 RT.21 Kel. Kenali                      | Riski                                | Bella Mai                       | <b>CAST IN</b>     |      |
|                                        | 6                       | 1000586095                    | Abdullah<br>Lintang Farhan                   | L            | Jambi           | Asam Atas Kec.<br>JL Lingkar Selatan I RT.03 Kel.       | Abdullah<br><b>Budi Setiono</b>      | Linda A<br>Henny                | $\sim$ 110         |      |
|                                        | $\mathbf{r}$            |                               | Setiawan BD<br>1000586036 M. Fajar Rachman L |              | Jambi           | Lingkar Selatan K<br>JL Kampiang No.04 RT.27 Kel.       | Hendro                               | Gustriyatlah<br>Eka Susanti     | 区间                 |      |
|                                        | $\boldsymbol{B}$        | 1000585722                    | M. Ikhsan Alghi                              | t.           | Jambi           | Kenali Asam Atas<br>Jl. Kopral Umar No.20 RT.19 Kel.    | Susanto<br>Irwanto                   | Eri Fitriani                    | <b>DOT I WE</b>    |      |
|                                        |                         |                               | Fahri                                        |              |                 | Kenali Asam Atas                                        |                                      |                                 |                    |      |
|                                        | $^{\circ}$              | 1000585897                    | Michayla Janesa<br>Septia                    | $\mathbf{P}$ | Jambi           | JL Kenali Asam Bawah RT.02 Kel.<br>Kenali Asam Bawah    | Agung<br>Septiadi                    | Ericka<br>Primanita M           | ■   ■              |      |
|                                        | 10                      |                               | 1000585878 Muhammad Azka<br>Al-Furgon        | L.           | Jambi           | Perum Mutiara Selatan Blok I No.<br>44 Kec. Kotabaru    | Muhammad<br>Furgon                   | Tri Mulyani                     | <b>CAST I WAS</b>  |      |
|                                        | 1.1                     | 1000585625                    | Muhammad<br>Keanu Ar'Rauf                    | t.           | Jambi           | Jl. Marsda Surya Dharma RT.18<br>Kec, Kenati Asam Baw   | Okadiaris                            | Sari Kartika                    | 2710               |      |
|                                        | 12                      | 1000585609                    | Naiwa Syahla<br>Putri                        | p.           | Jambi           | JL Bensol RT.18 Kel, Kenali Asam<br>Bawah Kec, Kotab    | Sodali                               | Two<br>Riandayani               | <b>CALL IN</b>     |      |
|                                        | $_{1.2}$                | 1000586141                    | Naura Adiba<br>Zahra                         | $\mathbf{p}$ | Jambi           | Jl. Raden Wijaya No.10 Blok P Kel.<br>The hok Kec. Jam  | Sukendi                              | Nike Vetalia                    | 27100              |      |
|                                        | 14                      | 1000586028 Pula               | Ramadhanna                                   | <b>EP</b>    | <b>Larribil</b> | JL Kelurahan Kenali Asam Atas                           | Dont Osman                           | Seloi Andarlu                   | <b>Carl Little</b> |      |
|                                        | 15                      | 1000585633                    | Reni Ametia                                  | p.           | Jambi           | RT.08 Kec. Kotabaru<br>Jl. Sersan M. Yunus Kel. The hok | Edi Sugianto                         | <b>Retno Santa</b>              | 2710               |      |
|                                        | 16                      | 1000585617                    | Salwa Adva                                   | p.           | Jambi           | Kec Selatan<br>Perum Grand Namura Indah Blok            | Akhyadi                              | Dewa Yani<br>Renti Wati         | $\sim$ 1 $\sim$    |      |
|                                        | 17                      |                               | Satsabilla<br>1000585803 Zat Niko Saputra    | k.           | Jambi           | G No.07 RT.26 Kec. K<br>JL Madrasah RT.21 Kel. Kenali   | Oki Sugandi                          | Runingsih                       | <b>Call 11</b>     |      |
|                                        | 18                      |                               | 1000586001 Adza Naura Agilla                 | p            | Jambi           | Asam Atas Kec. Kota<br>JL. Kenali Asam Atas RT.14 Ket.  | Jon                                  | Maryana                         | $-$                |      |
|                                        | 19                      | 1000469293 Amelia             |                                              | $\mathbf{p}$ | Jambi           | Kenali Asam Atas<br>Jl. Dharmawangsa Lrg. Pelita        | Mulivadi                             | Sustina                         |                    |      |
|                                        |                         |                               |                                              |              |                 | RT.13 Kel. Kenali Asa                                   |                                      |                                 | $-$                |      |
|                                        | 20                      |                               | 1000469218 Anggun Sapitri                    | p            | Jambi           | JL. Kenali Asam Atas RT.05 Kel.<br>Kenali Asam Atas     | Imam<br>Febriyanto                   | Leti Sagita                     | <b>Carl 1986</b>   |      |
|                                        | 21                      |                               | 1000469927 Annisa Tri Nazwa                  | p            | Jambi           | JLRaden Mansyur RT.15 Kel.<br>Kenali Asam Atas Kec.     | Mutyadi                              | Melliyana                       | 25100              |      |
|                                        | 22                      | 1000469331                    | Arumi Virdhianti<br>Khatimah                 | p            | Jambi           | JL. Kenali Asam Atas RT.06 Kel.<br>Kenali Asam Atas     | Urif Danu<br>Kusuma                  | Kusdiah<br>Ertianti             | $ -$               |      |
|                                        | 23                      | 1000470445                    | Aulia Muttagina<br>Salsabila                 | $\sim$       | Jambi           | Jl. Matahari RT.09 Kel. Selamat<br>Kec, Danau Sloin     | Yusri<br>Novriadi                    | Yusnita                         | ■                  |      |
|                                        | 24                      | 1000469498                    | Berkah Ananda                                | L.           | Jambi           | JL. Kopral Umar Kotabaru RT.22                          | Darvo                                | Lasmini                         | <b>CALL AND</b>    |      |
|                                        | 25                      | 1000469137                    | Putra<br>Fakhira Nazhifah                    | P            | Jambi           | Kel, Kenali Asam At<br>JL. Perdabas RT.25 Kel. Kenali   | Indra Yana                           | Siti Juwariah                   | $-10$              |      |
|                                        | 26                      | 1000470259                    | Rasty<br>Gagah Anugrah                       | x.           | Jambi           | Asam Atas Kec. Kot<br>JL, Pertdabas RT.22 Kel, Kenali   | Hermansvah                           | Riska                           | $\sim$ 110         |      |
|                                        | 27                      |                               | Pujangga<br>1000585862 Huznul Fatimah        | P            | Jambi           | Asam Atas Kec, Kot<br>JL. Pertdabas RT.26 No.23 Kel.    | Bokar                                | Enggraini<br>Lesmi              | ■区                 |      |
|                                        | 28                      |                               | 1000469544 Marcello Arata                    | t.           | Jambi           | Kenali Asam Atas<br>JL. Raden Wijaya RT.16 Kel. Kenali  | Rambe<br>M.Nur                       | Pasaribu<br>Lilis Sulastri      | $\sim$ 110         |      |
|                                        |                         |                               |                                              |              |                 | Asam Atas Ker.<br>JL. Pertdabas RT.22 Kel. Kenali       |                                      |                                 | $\sim$ 1100        |      |
|                                        | 29                      | 1000469967                    | Muhammad<br>Gafftan Pratama                  | L            | Jambi           | Asam Atas Kec. Kot                                      | Efrika<br>Pratama                    | Indria<br>Wijayanti             |                    |      |
|                                        | 30                      | 1000469897                    | Muhammad Ilham L<br>Mautana                  |              | Jambi           | JL. Raden Wijaya Lr. Saudara RT.35<br>Kel, Kenali Asam  | Supriyanto                           | Siti<br>Mutmainah               | $\sim$ 110         |      |
|                                        | 33.1                    | 1000585994                    | Muhammad Irsan L<br>Ramadhan                 |              | <b>Jambi</b>    | JL Total No.38 Kel, Paal Lima Kec.<br>Kotabaru          | Aris Mardam                          | <b>Biton Afriani</b>            | <b>Carl Line</b>   |      |
|                                        | 32                      | 1000469447                    | Nabila Putri<br>Natasya                      | p            | Jambi           | JL. Bongas No.30 RT.14 Kel. Kenali<br>Asam Atas Kec.    | Bambane<br>Haryono                   | Sudartini                       | <b>CAT LIGHT</b>   |      |
|                                        | 30%                     | 1000470364                    | <b>Bakha Pratama</b><br>Putra                | ×.           | Jambi           | JL. Pertdabas RT.25 Kel. Kenali<br>Asam Atas Kec. Kot.  | Adi Muhajir                          | <b>Juleni</b>                   | 5510               |      |
|                                        | 34                      | 1000469177                    | <b>Seno Athala</b><br>Saverio                | t.           | Jambi           | JL. Marsda Surya Darma KM.9<br>RT.18 Kec. Kotabaru      | Yuli Andi Eka Rita Marni<br>Kristian |                                 | <b>CAST I WAS</b>  |      |
|                                        | 35                      |                               | 1000469935 Syagila Ramadani P                |              | Jambi           | Jl. Lingkar Selatan I RT.31 Kel.                        | Ryan Riva'l                          | Fera Afriani 2                  | 2510               |      |
|                                        |                         |                               |                                              |              |                 | Paal Merah Kec. P                                       |                                      |                                 | $\mathbf{R}$       | Next |
|                                        |                         | Showing 1 to 35 of 35 entries |                                              |              |                 |                                                         |                                      | Previous                        |                    |      |

**Gambar 5.7 Implementasi Halaman Data Siswa**

2. Implementasi Halaman Data Kriteria

Halaman data kriteria merupakan halaman yang digunakan oleh admin untuk mengelola data kriteria seperti menambah, Pada halaman ini terdapat pilihan jumlah data yang akan ditampilkan, halaman dari tabel, dan tabel yang berisikan data kode, kriteria, bobot, status, dan Aksi yang berisikan Ubah dan Hapus, untuk menambah data dapat mengklik tombol tambah. untuk mengubah pengguna terlebih dahulu memilih data yang akan diedit kemudian klik tombol edit dan untuk menghapus terlebih dahulu pengguna memilih data yang akan dihapus kemudian klik tombol hapus. Implementasi halaman data kriteria ini merupakan hasil implementasi dari rancangan pada gambar 4.31 hasil dari implementasinya dapat dilihat pada gambar 5.8 :

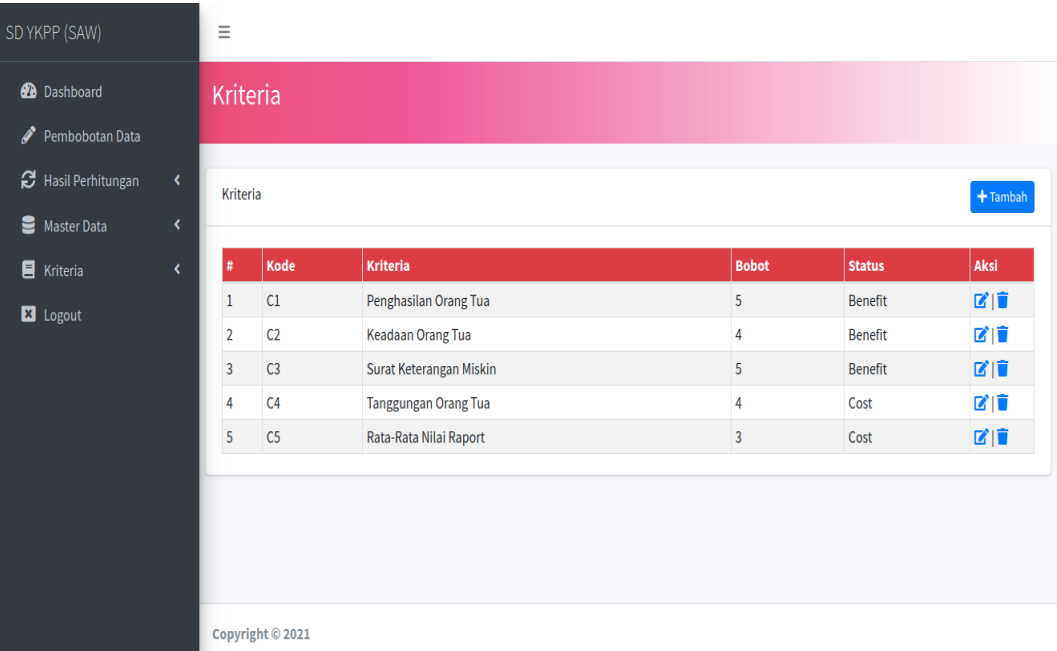

### **Gambar 5.8 Implementasi Halaman Data Kriteria**

3. Implementasi Halaman Data Sub Kriteria

Halaman data sub kriteria merupakan halaman yang digunakan oleh admin untuk mengelola data sub kriteria seperti menambah, mengubah dan menghapus Sub Kriteria. Pada halaman ini terdapat pilihan jumlah data yang akan ditampilkan, halaman dari tabel, dan tabel yang berisikan data data nama dari subkriteria, bobot, kriteria dan Aksi yang berisikan Ubah dan Hapus, untuk menambah data dapat mengklik tombol tambah. untuk mengubah pengguna terlebih dahulu memilih data yang akan diedit kemudian klik tombol edit dan untuk menghapus terlebih dahulu pengguna memilih data yang akan dihapus kemudian klik tombol hapus. Implementasi halaman data subkriteria ini merupakan hasil implementasi dari rancangan pada gambar 4.32, hasil dari implementasinya dapat dilihat pada gambar 5.9:

|                                             | Ξ              |                                 |                   |                          |               |                                           |               |
|---------------------------------------------|----------------|---------------------------------|-------------------|--------------------------|---------------|-------------------------------------------|---------------|
| SD YKPP (SAW)                               |                |                                 |                   |                          |               |                                           |               |
| <b>B</b> Dashboard                          |                | Sub Kriteria                    |                   |                          |               |                                           |               |
| Pembobotan Data                             |                |                                 |                   |                          |               |                                           |               |
| Hasil Perhitungan                           | Sub Kriteria   |                                 |                   |                          |               |                                           |               |
| Master Data<br>$\left\langle \right\rangle$ |                |                                 |                   |                          |               |                                           | <b>Tambah</b> |
| <b>E</b> Kriteria<br>$\langle$              |                | Show 10 $\div$ entries          |                   |                          | Search:       |                                           |               |
| <b>E3</b> Logout                            | #              | <b>Nama</b><br>٨                | <b>Bobot</b><br>٨ | <b>Kriteria</b>          | ĄU.           | Aksi                                      |               |
|                                             | $\mathbf{1}$   | $<$ Rp. 750.000                 | $\overline{5}$    | Penghasilan Orang Tua    |               | 図面                                        |               |
|                                             | $\overline{2}$ | Rp. 750.000 - < Rp 1.250.000    | $\overline{4}$    | Penghasilan Orang Tua    |               | 図面                                        |               |
|                                             | $\overline{3}$ | Rp. 1.250.000 - < Rp. 1.750.000 | $\overline{3}$    | Penghasilan Orang Tua    |               | 図面                                        |               |
|                                             | 4              | Rp. 1.750.000 - < Rp. 2.250.000 | $\overline{2}$    | Penghasilan Orang Tua    |               | 図面                                        |               |
|                                             | 5              | $>=$ Rp. 2.250.000              | $1\,$             | Penghasilan Orang Tua    |               | 図盲                                        |               |
|                                             | 6              | Tidak memiliki orang tua        | 4                 | <b>Keadaan Orang Tua</b> |               | 図面                                        |               |
|                                             | 7              | Ayah meninggal                  | 3                 | Keadaan Orang Tua        |               | 図面                                        |               |
|                                             | 8              | Ibu meninggal                   | $\overline{2}$    | Keadaan Orang Tua        |               | 図盲                                        |               |
|                                             | 9              | Masih memilik orang tua         | $\mathbf{1}$      | <b>Keadaan Orang Tua</b> |               | 図面                                        |               |
|                                             | 10             | Penerima KPS                    | $\overline{4}$    | Kepemilikan KPS          |               | 図盲                                        |               |
|                                             |                | Showing 1 to 10 of 21 entries   |                   |                          | Previous<br>1 | $\overline{2}$<br>$\overline{\mathbf{3}}$ | Next          |

**Gambar 5.9 Implementasi Halaman Data Sub Kriteria**

4. Implementasi Halaman Data Tahun Ajaran

Halaman data tahun ajaran merupakan halaman yang digunakan oleh admin untuk mengubah dan menghapus data tahun ajaran. Pada halaman ini terdapat pilihan jumlah data yang akan ditampilkan, halaman dari tabel, dan tabel yang berisikan data nama tahun ajaran, status dan Aksi yang berisikan Ubah dan Hapus, untuk menambah data dapat mengklik tombol tambah. untuk mengubah pengguna terlebih dahulu memilih data yang akan diedit kemudian klik tombol edit dan untuk menghapus terlebih dahulu pengguna memilih data yang akan dihapus kemudian klik tombol hapus. Implementasi halaman data tahun ajaran ini merupakan hasil implementasi dari rancangan pada gambar 4.33, hasil dari implementasi halaman data tahun ajaran dapat dilihat pada gambar 5.10:

| SD YKPP (SAW)                          |                         | Ξ                      |                                          |        |                             |                     |                    |                                                   |
|----------------------------------------|-------------------------|------------------------|------------------------------------------|--------|-----------------------------|---------------------|--------------------|---------------------------------------------------|
| <b>Dashboard</b><br>Pembobotan Data    |                         | <b>Tahun Ajaran</b>    |                                          |        |                             |                     |                    |                                                   |
| <b>B</b> Hasil Perhitungan             | $\blacktriangleleft$    | <b>Tahun Ajaran</b>    |                                          |        |                             |                     |                    | Tambah                                            |
| Master Data<br>$\blacksquare$ Kriteria | x<br>$\bar{\textbf{C}}$ | Show $10 \div$ entries |                                          |        |                             |                     | Search:            |                                                   |
| <b>E</b> Logout                        |                         | #<br>1                 | Nama Tahun Ajaran<br>2020/2021           | $\sim$ | <b>Kuota Penerima</b><br>15 | $\boldsymbol{\sim}$ | <b>Status</b><br>Y | Aksi<br>$\hat{\mathbf{v}}$<br>$\Delta \Phi$<br>図言 |
|                                        |                         | $\overline{2}$         | 2019/2020<br>Showing 1 to 2 of 2 entries |        | 10                          |                     | N                  | 図言<br>$\mathbf{1}$<br><b>Next</b><br>Previous     |
|                                        |                         |                        |                                          |        |                             |                     |                    |                                                   |
|                                        |                         |                        |                                          |        |                             |                     |                    |                                                   |
|                                        |                         | Copyright © 2021       |                                          |        |                             |                     |                    |                                                   |

**Gambar 5.10 Implementasi Halaman Data Tahun Ajaran**

5. Implementasi Halaman Hasil Perhitungan

Halaman data hasil perhitungan merupakan halaman yang digunakan oleh admin melihat hasil perhitungan dengan menggunakan metode SAW. Implementasi halaman hasil perhitungan ini merupakan hasil implementasi dari rancangan pada gambar 4.34, adapun hasil dari implementasi hasil perhitungan ini dapat dilihat pada gambar 5.11 :

| SD YKPP (SAW)              |                                   |                                             |                                                              |                |                           |                        |
|----------------------------|-----------------------------------|---------------------------------------------|--------------------------------------------------------------|----------------|---------------------------|------------------------|
| <b>GB</b> Dashboard        |                                   | <b>Hasil Perhitungan</b>                    |                                                              |                |                           |                        |
| Pembobotan Data            |                                   |                                             |                                                              |                |                           |                        |
| <b>B</b> Hasil Perhitungan | <b>Pilih Tahun</b><br>$\prec$     |                                             |                                                              |                |                           |                        |
| <b>Master Data</b>         | 2020/2021<br>$\ddot{\phantom{1}}$ |                                             |                                                              |                |                           |                        |
| Kriteria                   | $\overline{\phantom{a}}$          |                                             |                                                              |                |                           |                        |
|                            |                                   | Pembobotan Nilai Kriteria                   |                                                              |                |                           |                        |
| Logout                     | $\mathbf{r}$                      | <b>NIS</b>                                  | <b>Nama</b>                                                  |                |                           |                        |
|                            | $\mathbf{r}$                      | 1000585517                                  | <b>Alvin Pratista</b>                                        |                |                           |                        |
|                            | $\overline{2}$                    | 1000585967                                  | <b>Anisa Putri</b>                                           |                |                           |                        |
|                            | $\overline{\mathbf{3}}$           | 1000586079                                  | Arga Deliyo                                                  |                |                           | 4                      |
|                            | 4<br>$\overline{\mathbf{5}}$      | 1000585738<br>1000585908                    | Aurel Salima Naziha<br>Kayla Anggraini Abdullah              |                |                           | a                      |
|                            | $\epsilon$                        | 1000586095                                  | <b>Lintang Farhan Setiawan BD</b>                            |                |                           | 3                      |
|                            | $\tau$                            | 1000586036                                  | M. Fajar Rachman                                             |                |                           | 4                      |
|                            | 8                                 | 1000585722                                  | M. Ikhsan Alghi Fahri                                        |                |                           | 4                      |
|                            | $\mathbf{O}$                      | 1000585897                                  | Michayla Janesa Septia                                       |                |                           | 4                      |
|                            | 10                                | 1000585878                                  | <b>Muhammad Azka Al-Furgon</b>                               |                |                           | 4                      |
|                            | $\mathbf{1}\,\mathbf{1}$          | 1000585625                                  | Muhammad Keanu Ar'Rauf                                       |                |                           | 4                      |
|                            | $12^{1}$<br>13                    | 1000585609<br>1000586141                    | Naiwa Syahla Putri<br>Naura Adiba Zahra                      |                |                           | ä<br>4                 |
|                            | 14                                | 1000586028                                  | Puja Ramadhanna                                              |                |                           | 4                      |
|                            | 15                                | 1000585633                                  | Reni Amelia                                                  |                |                           | 4                      |
|                            | 16                                | 1000585617                                  | Salwa Adya Salsabilla                                        |                |                           | 4                      |
|                            | 17                                | 1000585803                                  | Zat Niko Saputra                                             |                |                           | 4                      |
|                            | 18                                | 1000586001                                  | Adza Naura Aqilla                                            |                |                           | 4                      |
|                            | 19<br>20                          | 1000469293<br>1000469218                    | <b>Amelia</b><br><b>Anggun Sapitri</b>                       |                |                           | 4                      |
|                            | $_{\bf 21}$                       | 1000469927                                  | <b>Annisa Tri Nazwa</b>                                      |                |                           | 3                      |
|                            | 22                                | 1000469331                                  | Arumi Virdhianti Khatimah                                    |                |                           | 4                      |
|                            | 23                                | 1000470445                                  | Aulia Muttaqina Salsabila                                    |                |                           |                        |
|                            | 24                                | 1000469498                                  | Berkah Ananda Putra                                          |                |                           | 4                      |
|                            | 25                                | 1000469137                                  | <b>Fakhira Nazhifah Rasty</b>                                |                |                           | ä                      |
|                            | 26                                | 1000470259                                  | <b>Gagah Anugrah Pujangga</b>                                |                |                           |                        |
|                            | 27<br>28                          | 1000585862<br>1000469544                    | <b>Huznul Fatimah</b><br><b>Marcello Arata</b>               |                |                           | 4                      |
|                            | 29                                | 1000469967                                  | <b>Muhammad Gafftan Pratama</b>                              |                |                           |                        |
|                            | 30                                | 1000469897                                  | Muhammad Ilham Maulana                                       |                |                           | 4                      |
|                            | 31                                | 1000585994                                  | Muhammad Irsan Ramadhan                                      |                |                           | 4                      |
|                            | 32                                |                                             |                                                              |                |                           |                        |
|                            |                                   | 1000469447                                  | <b>Nabila Putri Natasya</b>                                  |                |                           |                        |
|                            | 33                                | 1000470364                                  | Rakha Pratama Putra                                          |                |                           |                        |
|                            | 34 <sub>4</sub><br>35             | 1000469177<br>1000469935                    | Seno Athala Saverio<br>Syagila Ramadani                      |                |                           |                        |
|                            | $\mathbf{r}$                      | Proses Perhitungan Nilai & Hasil Pengurutan |                                                              |                |                           | <b>B</b> Cetak Laporan |
|                            |                                   | <b>NIS</b>                                  | Nama                                                         | Hasil          | <b>Status</b><br>Penerima |                        |
|                            |                                   | 1000586079<br>1000585738                    | <b>Arga Deliyo</b><br><b>Aurel Salima Naziha</b>             | 20.25<br>20.2  | Penerima                  |                        |
|                            |                                   | 1000469498                                  | <b>Berkah Ananda Putra</b>                                   | 19.25          | Penerima                  |                        |
|                            |                                   | 1000585517                                  | <b>Alvin Pratista</b>                                        | 19.2           | Penerima                  |                        |
|                            |                                   | 1000469177                                  | Seno Athala Saverio                                          | 18.2           | Penerima                  |                        |
|                            |                                   | 1000470259                                  | ah Anugrah Pujangga                                          | 18.2           |                           |                        |
|                            |                                   | 1000469137                                  | <b>Fakhira Nazhifah Rasty</b>                                | 18.2<br>18.2   | Penerima                  |                        |
|                            |                                   | 1000470364                                  | Rakha Pratama Putra<br>Nabila Putri Natasya                  | 18.2           | Penerima                  |                        |
|                            | $\overline{10}$                   | 1000470445                                  | .<br>Aulia Muttagina Salsabila                               | 18.2           | Penerima                  |                        |
|                            | 11                                | 1000469927                                  | Annisa Tri Nazwa                                             | 18.2           | Penerima                  |                        |
|                            | 12                                | 1000469293                                  | <b>Amelia</b>                                                | 17.6           | Penerima                  |                        |
|                            | 13                                | 1000586028                                  | Puja Ramadhanna                                              | 17.45          |                           |                        |
|                            | 14                                | 1000585862<br>1000469218                    | <b>Huznul Fatimah</b>                                        | 17.45          | Penerima                  |                        |
|                            | ıs<br>16                          |                                             | <b>Anggun Sapitri</b><br><b>Zat Niko Saputra</b>             | 17.45<br>17.45 | Penerima<br>Penerima      |                        |
|                            | 17                                | 1000469897                                  | <b>Muhammad Ilham Maulana</b>                                | 17.45          | Penerima                  |                        |
|                            | 18                                | 1000585625                                  | Muhammad Keanu Ar'Rauf                                       | 17.45          | Penerima                  |                        |
|                            | 19                                | 1000586036                                  | M. Fajar Rachman                                             | 17.45          | Penerima                  |                        |
|                            | 20                                | 1000585609                                  | Najwa Syahla Putri                                           | 17.4           |                           |                        |
|                            | 21                                | 1000585967                                  | Anisa Putri                                                  | 17.4<br>16.65  | Penerima                  |                        |
|                            | 22<br>23                          | 1000585633<br>1000585878                    | <b>Reni Amelia</b><br><b>Muhammad Azka Al-Furgon</b>         | 16.65          | Penerima<br>Penerima      |                        |
|                            | 24                                | 1000469544                                  | <b>Marcello Arata</b>                                        | 16.6           | Penerima                  |                        |
|                            | 25                                | 100058609                                   | <b>Lintang Farhan Setiawan BD</b>                            | 16.6           | Penerim                   |                        |
|                            | 26                                | 1000586001                                  | Adza Naura Aqilla                                            | 15.85          |                           |                        |
|                            | 27                                | 1000585994                                  | Muhammad Irsan Ramadhan                                      | 15.85          |                           |                        |
|                            | 28                                | 1000585617                                  | Salwa Adya Salsabilla                                        | 15.85          |                           |                        |
|                            | 29                                | 1000585897                                  | Michayla Janesa Septia                                       | 15.85          |                           |                        |
|                            | 30                                | 1000585722                                  | M. Ikhsan Alqhi Fahri                                        | 15.85          |                           |                        |
|                            | 31<br>$32^{\circ}$                | 1000585908<br>1000469331                    | <b>Kayla Anggraini Abdullah</b><br>Arumi Virdhianti Khatimah | 15.85<br>14.85 |                           |                        |
|                            | 33                                | 1000469967                                  | Muhammad Gafftan Pratama                                     | 14.85          |                           |                        |
|                            | 34<br>35                          | 1000586141<br>1000469935                    | Naura Adiba Zahra<br>Syagila Ramadani                        | 14.85<br>14.85 |                           |                        |

**Gambar 5.11 Implementasi Halaman Data Hasil Perhitungan**

#### 6. Implementasi Laporan Siswa

Implementasi Laporan Siswa merupakan laporan hasil inputan data siswa. Implementasi laporan siswa merupakan hasil dari rancangan pada gambar 4.35, untuk melihat hasil dari implementasi dari rancangan laporan siswa dapat dilihat pada gambar 5.12 :

|                          |                        |                                                |                  |                 | <b>DATA SISWA</b><br><b>TAHUN: 2020</b>                      |                                           |                           |
|--------------------------|------------------------|------------------------------------------------|------------------|-----------------|--------------------------------------------------------------|-------------------------------------------|---------------------------|
| $\overline{u}$           | <b>NIS</b>             | Name                                           | Jenia<br>Kelamin | Tempat<br>Lahir | Alamat                                                       | Nama Avah                                 | Nama Ibu                  |
| $\mathbf{I}$             |                        | 1000585517 Alvin Pratista                      | $\mathbf{L}$     | Jerribi         | JI. Sei Lilin RT.13 Kel. Kenali Asam Atas Kec.<br>Kot        | Deden Pran<br>Witko                       | Ratna Juwita              |
| $\overline{z}$           | 1000585967 Anisa Putri |                                                | $\triangleright$ | Jambi           | Jl. Bongas RT.14 Kel. Kenali Asam Atas Kec.                  | Syamsuri                                  | Novi Yuliana              |
| $\alpha$                 | 1000586079 Arga Deliyo |                                                | t.               | Jambi           | Kotaba<br>Jl. Kenari IV RT.08 Kel. Kenali Asam Atas          | Oki Del Pasri                             | <b>Tesla Vita Susanti</b> |
| $\overline{\phantom{a}}$ |                        | 1000585738 Aurel Salima Naziha                 | <b>KP</b>        | Jarribi         | Kec. Kot<br>Jl. Talang Jimar Kel. Talang Jimar Kec.          | Marga Alfindo                             | Subarti                   |
| $\mathbf{s}$             | 1000585908             | Kayla Anggraini                                | $\mathbf{r}$     | Jambi           | Jambi Tim<br>Jl. Irmija No.49 RT.21 Kel. Kenali Asam Atas    | <b>Riski Abdullah</b>                     | Bella Mai Linda A         |
|                          | 1000586095             | Abdullah<br>Lintang Farhan                     |                  | Jambi           | Kee                                                          | Budi Setiono S                            | Henny Gustrivatiah        |
| e.                       |                        | Setiawan BD                                    | ×.               |                 | Jl. Lingkar Selatan I RT.03 Kel. Lingkar<br>Selatan K        |                                           |                           |
| ÷,                       | 1000586036             | M. Fajar Rachman                               | х.               | <b>Jarribi</b>  | Jl. Kamojang No.04 RT.27 Kel. Kenali Asam<br>Aton            | Hendro Susanto                            | Eka Sumanti               |
| 18                       |                        | 1000585722 M. Ikhsan Alghi Fahri               | 1                | Jembi           | Jl. Kopral Umar No.20 RT.19 Kel. Kenali<br>Asam Atas         | <b>Investmenting</b>                      | Fri Eitriard              |
| $\circ$                  |                        | 1000585897 Michayla Janesa Septia P            |                  | Jambi           | Jl. Kenali Asam Bawah RT.02 Kel. Kenali<br>Asom Bawah        | Agung Septiadi                            | Ericka Primanita M        |
| 10                       | 1000585878             | Muhammad Azka Al-<br>Furgon                    | <b>L</b>         | Jambi           | Perum Mutiara Selatan Blok I No. 44 Kec.<br>Kotabaru         | Muhammad<br>Furgon                        | <b>Tri Mulvani</b>        |
| 7.7                      | 1000585625             | Muhammad Keanu                                 | t.               | Jambi           | Jl. Marsda Surya Dharma RT.18 Kec. Kenali                    | Okadiaris                                 | Seri Kartika              |
| 12                       |                        | <b>ArRauf</b><br>1000585609 Naiwa Syahla Putri | <b>CHE</b>       | Jambi           | Asam Baw<br>Jl. Bensol RT.18 Kel. Kenali Asam Bawah          | Sodali                                    | Two Riandayani            |
| 1a                       |                        | 1000586141 Naura Adiba Zahra                   | p.               | Jambi           | Kec, Kotab<br>Jl. Raden Wijaya No.10 Blok P Kel. The hok     | Sukendi                                   | Nike Vetalia              |
| 14                       |                        | 1000586028 Puja Ramadhanna                     | P                | Jambi           | Keo, Jam<br>Jl. Kelurahan Kenali Asam Atas RT.08 Kec.        | Doni Osmon                                | Selni Andariu             |
| 1.5                      | 1000585633 Reni Amelia |                                                | ga.              | Jambi           | Kotabaru<br>Jl. Serson M. Yunus Kel. The hok Kec             | Edi Sugianto                              | Retno Santa Dewa          |
|                          |                        |                                                |                  |                 | Selatan                                                      |                                           | Yani                      |
| 16                       |                        | 1000585617 Salwa Adva Salsabilla               | P                | Jambi           | Perum Grand Namura Indah Blok G No.07<br><b>RT.26 Keo, K</b> | Akhyadi                                   | Renti Wati                |
| 17                       |                        | 1000585803 Zat Niko Saputra                    | $\mathbf{r}$     | Jambi           | Jl. Madrasah RT.21 Kel. Kenali Asam Atas<br>Kec. Kota        | Oki Sugandi                               | Runingsih                 |
| 18                       |                        | 1000586001 Adza Naura Agilla                   | $\sim$           | Jambi           | JL. Kenali Asam Atas RT.14 Kel. Kenali<br>Asam Atas          | Jon                                       | Maryana                   |
| 7.9                      | 1000469293 Amelia      |                                                | $\sim$           | Jambi           | Jl. Dharmawangsa Lrg. Pelita RT.13 Kel.<br>Kenali Asa        | Muliyadi                                  | Sustina                   |
| 20                       |                        | 1000469218 Anggun Sapitri                      | ₽                | Jambi           | JL. Kenali Asam Atas RT.05 Kel. Kenali<br>Assm Atas          | Imam Febriyanto Leli Sagita               |                           |
| 23                       |                        | 1000469927 Annisa Tri Nazwa                    | p.               | -terribi        | Jl.Raden Mansyur RT.15 Kel. Kenali Asam                      | Mulvadi                                   | Melliyana                 |
| 22                       |                        | 1000469331 Arumi Virdhianti                    | <b>ED</b>        | Jambi           | Atas Kec<br>JL. Kenali Asam Atas RT.06 Kel. Kenali           | Urif Danu                                 | Kusdiah Erlianti          |
| 22                       | 1000470445             | <b>ECONTRACTOR</b><br>Aulia Muttagina          | $\sim$           | Jambi           | Asam Atas<br>JL Matabari RT.09 Kel, Selamat Kec, Danau       | <b>EGARATTER</b><br><b>Yusri Novrindi</b> | <b>Yunnita</b>            |
| 24                       |                        | Siminabiles<br>1000469498 Berkah Ananda Putra  | L.               | Jambi           | <b>Situin</b><br>JL. Kopral Umar Kotabaru RT.22 Kel, Kenali  | Daryo                                     | Lasmini                   |
| 25                       |                        | 1000469137 Fakhira Nazhifah Rasty              | <b>RP</b>        | Jerriti         | Assem At<br>JL. Perdabas RT.25 Kel. Kenali Asam Atas         |                                           | <b>ISIti Juwartah</b>     |
|                          |                        |                                                |                  |                 | Kec. Kot                                                     | Indra Yana                                |                           |
| 26                       | 1000470259             | Gagah Anugrah<br>Pujangga                      | х.               | Jambi           | JL. Pertdabas RT.22 Kel. Kenali Asam Atas<br>Kee. Ket        | Hermansyah                                | Riska Enggraini           |
| 27                       |                        | 1000585862 Huznul Fatimah                      | P                | Jambi           | JL. Pertdabas RT.26 No.23 Kel. Kenali Asam<br>Atas           | Bokar Rambe                               | Lesmi Pasaribu            |
| 20                       |                        | 1000469544 Marcello Arata                      | L                | Jambi           | JL. Raden Wijaya RT.16 Kel. Kenali Asam<br>Atas Kee          | M.NUH                                     | Little Stategretzi        |
| 29                       | 1000469967             | Muhammad Gafftan<br>Pratama                    | L.               | Jambi           | JL, Pertdabas RT.22 Kel, Kenali Asam Atas<br>Kee, Kot        | <b>Efrika Pratama</b>                     | Indria Wilayanti          |
| 30                       | 1000469897             | Muhammad Ilham<br>Maulana                      | $\mathbf{L}$     | Jambi           | JL. Raden Wijaya Lr.Saudara RT.35 Kel.<br>Kenali Asam        | Supriyanto                                | Siti Mutmainah            |
| 287                      | 1000585994             | Muhammad Irsan                                 | Ł.               | Jarribi         | Jl. Total No.38 Kel. Paal Lima Kec. Kotabaru                 | Aris Mardam                               | <b>Riton Afriani</b>      |
| 32                       |                        | Ramadhan<br>1000469447 Nabila Putri Natasya    | <b>D</b>         | Jambi           | JL. Bongas No.30 RT.14 Kel. Kenali Asam                      | Bambang                                   | Sudartini                 |
| 19.19                    |                        | 1000470364 Rakha Pratama Putra                 | $\mathbf{r}$     | Jambi           | Atas Keo<br>JL. Pertdabas RT.25 Kel. Kenali Asam Atas        | Haryono<br>Adi Muhajir                    | . In change in            |
| $21 - 4$                 |                        | 1000469177 Seno Athala Saverio                 | $\mathbf{L}$     | Jambi           | Kec. Kot<br>JL. Marada Surva Darma KM-9 RT-18 Kec-           | <b>Yuli Andi Eka</b>                      | <b>Bite Marni</b>         |
|                          |                        |                                                |                  |                 | Kotabaru                                                     | Kristian                                  |                           |
| 255                      |                        | 1000469935 Syagila Ramadani                    | p.               | Jambi           | Jl. Lingkar Selatan I RT.31 Kel. Paal Merah<br>Keo. P        | <b>Byan Biya'l</b>                        | Fera Afriani Z            |

**Gambar 5.12 Implementasi Laporan Siswa**

7. Implementasi Laporan Hasil Perhitungan Penerima BSM

Implementasi Laporan Hasil Penerima BSM merupakan laporan hasil dari proses perhitungan menggunakan SAW untuk menentukan siswa penerima BSM, Implementasi laporan Hasil Perhitungan Penerima BSM ini merupakan hasil implementasi rancangan pada gambar 4.36, untuk dapat melihat hasil

dari implementasi laporan hasil perhitungan penerima BSM dapat dilihat pada gambar 5.13 :

|                   |            | <b>HASIL PERHITUNGAN PENENTUAN PENERIMA BSM</b><br><b>TAHUN: 2020</b> |                                  |               |
|-------------------|------------|-----------------------------------------------------------------------|----------------------------------|---------------|
| #                 | <b>NIS</b> | <b>Nama</b>                                                           | Hasil                            | <b>Status</b> |
|                   | 1000586079 | Arga Deliyo                                                           | 20.25                            | Penerima      |
|                   | 1000585738 | Aurel Salima Naziha                                                   | 20.2                             | Penerima      |
|                   | 1000469498 | Berkah Ananda Putra                                                   | 19.25                            | Penerima      |
|                   | 1000585517 | <b>Alvin Pratista</b>                                                 | 19.2                             | Penerima      |
|                   | 1000469177 | Seno Athala Saverio                                                   | 18.2                             | Penerima      |
|                   | 1000470259 | Gagah Anugrah Pujangga                                                | 18.2                             | Penerima      |
|                   | 1000469137 | <b>Fakhira Nazhifah Rastv</b>                                         | 18.2                             | Penerima      |
| R                 | 1000470364 | Rakha Pratama Putra                                                   | 18.2                             | Penerima      |
|                   | 1000469447 | Nabila Putri Natasya                                                  | 18.2                             | Penerima      |
| 10                | 1000470445 | Aulia Muttagina Salsabila                                             | 18.2                             | Penerima      |
| 11                | 1000469927 | Annisa Tri Nazwa                                                      | 18.2                             | Penerima      |
| $12 \overline{a}$ | 1000469293 | Amelia                                                                | 17.6                             | Penerima      |
| 13                | 1000586028 | Puja Ramadhanna                                                       | 17.45                            | Penerima      |
| 14                | 1000585862 | <b>Huznul Fatimah</b>                                                 | 17.45                            | Penerima      |
| 15                | 1000469218 | Anggun Sapitri                                                        | 17.45                            | Penerima      |
| 16                | 1000585803 | Zat Niko Saputra                                                      | 17.45                            | Penerima      |
| 17                | 1000469897 | Muhammad Ilham Maulana                                                | 17.45                            | Penerima      |
| 18                | 1000585625 | Muhammad Keanu Ar'Rauf                                                | 17.45                            | Penerima      |
| 19                | 1000586036 | M. Faiar Rachman                                                      | 17.45                            | Penerima      |
| 20                | 1000585609 | Najwa Syahla Putri                                                    | 17.4                             | Penerima      |
| 21                | 1000585967 | Anisa Putri                                                           | 17.4                             | Penerima      |
| 22                | 1000585633 | <b>Reni Amelia</b>                                                    | 16.65                            | Penerima      |
| 23                | 1000585878 | Muhammad Azka Al-Furgon                                               | 16.65                            | Penerima      |
| 24                | 1000469544 | Marcello Arata                                                        | 16.6                             | Penerima      |
| 25                | 1000586095 | Lintang Farhan Setiawan BD                                            | 16.6                             | Penerima      |
| 26                | 1000586001 | <b>Adza Naura Agilla</b>                                              | 15.85                            | $\sim$        |
| 27                | 1000585994 | Muhammad Irsan Ramadhan                                               | 15.85                            |               |
| 28                | 1000585617 | Salwa Adya Salsabilla                                                 | 15.85                            | $\sim$        |
| 29                | 1000585897 | Michayla Janesa Septia                                                | 15.85                            | $\sim$        |
| 30                | 1000585722 | M. Ikhsan Alghi Fahri                                                 | 15.85                            | ×.            |
| 31                | 1000585908 | Kayla Anggraini Abdullah                                              | 15.85                            |               |
| 32                | 1000469331 | Arumi Virdhianti Khatimah                                             | 14.85                            | $\sim$        |
| 33                | 1000469967 | <b>Muhammad Gafftan Pratama</b>                                       | 14.85                            |               |
| 34                | 1000586141 | Naura Adiba Zahra                                                     | 14.85                            | $\sim$        |
| 35                | 1000469935 | Syagila Ramadani                                                      | 14.85                            | $\sim$        |
|                   |            |                                                                       | Jambi, 04-Mar-2021<br>Mengetahui |               |

**Gambar 5.13 Implementasi Laporan Hasil Penentuan Penerima BSM**

### **5.1.3 Implementasi Rancangan Tabel**

1. Tabel Admin

Tabel Admin merupakan tabel yang digunakan untuk menyimpan data admin. Pada tabel ini terdapat field id, nama, username, password dan status. Untuk lebih jelasnya dapat dilihat pada gambar 5.14 dibawah ini.

|              |                | <b>E</b> Browse          | <b>Extructure</b> | $\Box$<br>$\mathbb{Q}$<br>SQL          | Search       | $\frac{1}{2}$ insert |          | $\Longrightarrow$ Export                      | $\leftrightarrow$ Import | $\mathsf{a}$ Privileges                                    | P<br><b>Operations</b>                                | <b>36 Triggers</b> |
|--------------|----------------|--------------------------|-------------------|----------------------------------------|--------------|----------------------|----------|-----------------------------------------------|--------------------------|------------------------------------------------------------|-------------------------------------------------------|--------------------|
|              |                | <b>M</b> Table structure |                   | d <sup>e</sup> Relation view           |              |                      |          |                                               |                          |                                                            |                                                       |                    |
|              | #              | <b>Name</b>              | <b>Type</b>       | <b>Collation</b>                       |              |                      |          | <b>Attributes Null Default Comments Extra</b> |                          | <b>Action</b>                                              |                                                       |                    |
|              |                | ld <i>S</i>              | int               |                                        |              |                      | No None  |                                               |                          | AUTO INCREMENT Change $\bigcirc$ Drop $\triangledown$ More |                                                       |                    |
|              | $\mathcal{P}$  | nama                     |                   | varchar(20) latin1 swedish ci          |              |                      | Yes NULL |                                               |                          |                                                            | $\oslash$ Change $\bigcirc$ Drop $\triangledown$ More |                    |
|              | 3              |                          |                   | username varchar(20) latin1 swedish cl |              |                      | Yes NULL |                                               |                          |                                                            | Change O Drop ▼ More                                  |                    |
|              | $\overline{4}$ |                          |                   | password varchar(65) latin1 swedish ci |              |                      | Yes NULL |                                               |                          |                                                            | $\oslash$ Change $\bigcirc$ Drop $\triangledown$ More |                    |
| . .          | 5              | status                   |                   | varchar(10) latin1 swedish ci          |              |                      | Yes NULL |                                               |                          |                                                            | $\oslash$ Change $\oslash$ Drop $\triangledown$ More  |                    |
|              |                | Check all                |                   | With selected: <b>E Browse</b>         |              |                      |          | Change O Drop Primary                         |                          | <b>U</b> Unique<br>優 Index                                 | $F$ Fulltext                                          |                    |
| <b>Print</b> |                | <b>Bb</b> Move columns   |                   | <b><i>Normalize</i></b>                |              |                      |          |                                               |                          |                                                            |                                                       |                    |
| +i Add       |                |                          | column(s)         | after status                           | $\checkmark$ | Go                   |          |                                               |                          |                                                            |                                                       |                    |

**Gambar 5.14 Tampilan Tabel Admin**

2. Tabel Siswa

Tabel Siswa merupakan tabel yang digunakan untuk menyimpan data siswa. Pada tabel ini terdapat field id, nama, jenis\_kelamin, tempat\_lahir, tanggal\_lahir, alamat, nama\_ayah, nama\_ibu dan ta\_id. Untuk lebih jelasnya dapat dilihat pada gambar 5.15 dibawah ini.

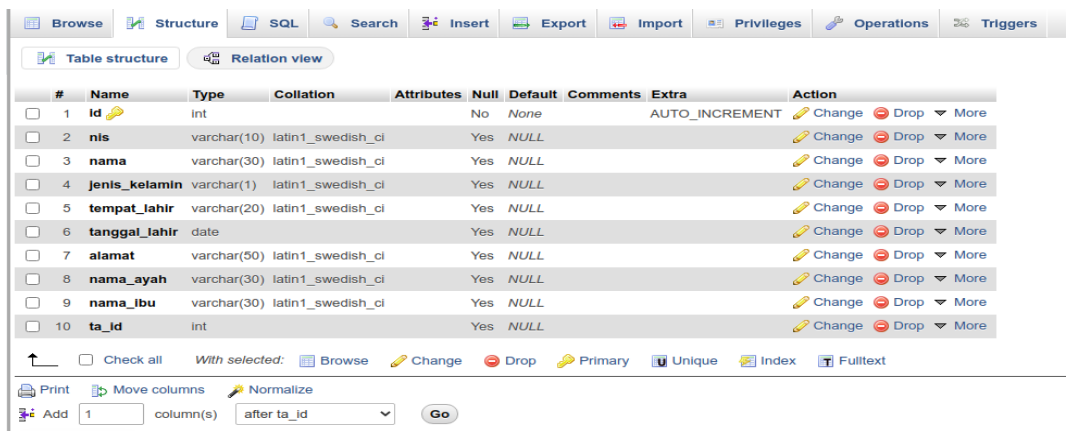

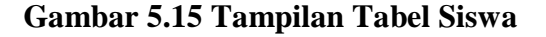

3. Tabel Kriteria

Tabel Kriteria merupakan tabel yang digunakan untuk menyimpan data kriteria. Pada tabel ini terdapat field id, kode, kriteria, bobot, dan statu. Untuk lebih jelasnya dapat dilihat pada gambar 5.16 dibawah ini.

| 匠            |                  | <b>Browse</b>            | Structure<br>$\Box$ sq.                           | <b>Search</b>                                    | <b>i</b> Insert | $\Rightarrow$ Export | <b>Rep</b>                                    | Import | a Privileges                          | $\mathbb{Z}^3$                                        | <b>Operations</b> | 26 Triggers |
|--------------|------------------|--------------------------|---------------------------------------------------|--------------------------------------------------|-----------------|----------------------|-----------------------------------------------|--------|---------------------------------------|-------------------------------------------------------|-------------------|-------------|
|              |                  | <b>M</b> Table structure | ne Relation view                                  |                                                  |                 |                      |                                               |        |                                       |                                                       |                   |             |
|              | #                | <b>Name</b>              | <b>Type</b>                                       | <b>Collation</b>                                 |                 |                      | <b>Attributes Null Default Comments Extra</b> |        |                                       | <b>Action</b>                                         |                   |             |
|              |                  | $id \geqslant$           | int                                               |                                                  |                 | No None              |                                               |        | AUTO INCREMENT / Change ● Drop ▼ More |                                                       |                   |             |
| $\mathbf{1}$ | $\mathbf{2}$     | kode                     | varchar(10)                                       | latin1 swedish ci                                |                 | Yes NULL             |                                               |        |                                       | $\oslash$ Change $\bigcirc$ Drop $\triangledown$ More |                   |             |
|              | 3                |                          | kriteria varchar(30)                              | latin1 swedish ci                                |                 | Yes NULL             |                                               |        |                                       | Change ODrop ▼ More                                   |                   |             |
|              | $\boldsymbol{A}$ | <b>bobot</b> int         |                                                   |                                                  |                 | Yes NULL             |                                               |        |                                       | $\oslash$ Change $\bigcirc$ Drop $\triangledown$ More |                   |             |
| $\mathbf{1}$ | 5                |                          | status enum ('Benefit', 'Cost') latin1 swedish ci |                                                  |                 | Yes NULL             |                                               |        |                                       | $\oslash$ Change $\oslash$ Drop $\triangledown$ More  |                   |             |
|              |                  | $\Box$                   | Check all                                         | With selected: <b>iii</b> Browse <b>C</b> Change |                 |                      |                                               |        | O Drop Primary in Unique Filndex      | $\mathbb{F}$ Fulltext                                 |                   |             |
| <b>Print</b> |                  |                          | <b>ib Move columns</b><br>Normalize               |                                                  |                 |                      |                                               |        |                                       |                                                       |                   |             |
| <b>Add</b>   |                  |                          | column(s)                                         | after status<br>$\checkmark$                     | Go              |                      |                                               |        |                                       |                                                       |                   |             |

**Gambar 5.16 Tampilan Tabel Kriteria**

4. Tabel Sub Kriteria

Tabel Sub Kriteria merupakan tabel yang digunakan untuk menyimpan data sub kriteria. Pada tabel ini terdapat field id, kriteria\_id, nama, dan nilai. Untuk lebih jelasnya dapat dilihat pada gambar 5.17 dibawah ini.

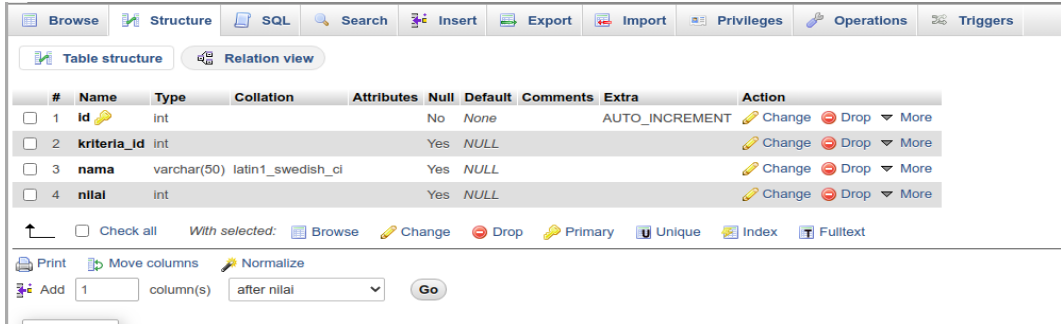

### **Gambar 5.17 Tampilan Tabel Sub Kriteria**

5. Tabel Pembobotan

Tabel Pembobotan merupakan tabel yang digunakan untuk menyimpan data pembobotan nilai. Pada tabel ini terdapat field id, siswa\_id, kriteria\_id, subkriteria\_id dan bobot. Untuk lebih jelasnya dapat dilihat pada gambar 5.18 dibawah ini.

| 圃            |                | <b>Browse</b>                   |           |                              | Structure <b>R</b> SQL & Search |   | $\frac{1}{2}$ Insert |                                                       | Export | $\overline{\bullet}$ Import                                                                                             | <b>A</b> Privileges | $\frac{d^2}{dt^2}$<br><b>Operations</b>               | <b>E Triggers</b> |  |
|--------------|----------------|---------------------------------|-----------|------------------------------|---------------------------------|---|----------------------|-------------------------------------------------------|--------|----------------------------------------------------------------------------------------------------|---------------------|-------------------------------------------------------|-------------------|--|
|              |                | Table structure                 |           | $\frac{d}{dx}$ Relation view |                                 |   |                      |                                                       |        |                                                                                                    |                     |                                                       |                   |  |
|              |                | # Name                          |           |                              |                                 |   |                      | Type Collation Attributes Null Default Comments Extra |        |                                                                                                    | <b>Action</b>       |                                                       |                   |  |
|              | 1              | id A                            | int       |                              |                                 |   | No None              |                                                       |        | AUTO INCREMENT <i>O</i> Change O Drop ▼ More                                                                            |                     |                                                       |                   |  |
|              |                | 2 siswa id                      | int       |                              |                                 |   | Yes NULL             |                                                       |        |                                                                                                    |                     | $\oslash$ Change $\bigcirc$ Drop $\nabla$ More        |                   |  |
|              | 3 <sup>7</sup> | kriteria id                     | int       |                              |                                 |   | Yes NULL             |                                                       |        |                                                                                                    |                     | $\oslash$ Change $\bigcirc$ Drop $\triangledown$ More |                   |  |
|              |                | 4 subkriteria_id int            |           |                              |                                 |   | Yes NULL             |                                                       |        |                                                                                                    |                     | $\oslash$ Change $\bigcirc$ Drop $\triangledown$ More |                   |  |
|              | 5              | bobot                           | int       |                              |                                 |   | Yes NULL             |                                                       |        |                                                                                                    |                     | $\oslash$ Change $\bigcirc$ Drop $\triangledown$ More |                   |  |
|              |                | <sup>1</sup> Check all          |           |                              |                                 |   |                      |                                                       |        | With selected: <b>in</b> Browse <b>C</b> Change <b>G</b> Drop <b>Primary Tu</b> Unique <b>F</b> Index <b>F</b> Fulltext |                     |                                                       |                   |  |
| <b>Print</b> |                | Move columns <b>A</b> Normalize |           |                              |                                 |   |                      |                                                       |        |                                                                                                    |                     |                                                       |                   |  |
| 4 Add        |                | $\vert$ 1                       | column(s) | after bobot                  |                                 | ٧ | Go                   |                                                       |        |                                                                                                    |                     |                                                       |                   |  |

**Gambar 5.18 Tampilan Tabel Pembobotan**

6. Tabel Perhitungan

Tabel Perhitungan merupakan tabel yang digunakan untuk menyimpan data hasil perhitungan. Pada tabel ini terdapat field id, siswa\_id, kriteria\_id, bobot dan hasil. Untuk lebih jelasnya dapat dilihat pada gambar 5.19 dibawah ini.

| 圃             |                | <b>Browse</b>             | <b>M</b> Structure    | SQL<br>$\Box$                                                                     | Search                                        | $\frac{1}{2}$ insert |      | $\Rightarrow$ Export | $\leftarrow$ Import | <b>All Privileges</b>              | P<br><b>Operations</b>                                | <b>E Triggers</b> |
|---------------|----------------|---------------------------|-----------------------|-----------------------------------------------------------------------------------|-----------------------------------------------|----------------------|------|----------------------|---------------------|------------------------------------|-------------------------------------------------------|-------------------|
|               |                | <b>M</b> Table structure  |                       | $\frac{d}{d\alpha}$ Relation view                                                 |                                               |                      |      |                      |                     |                                    |                                                       |                   |
|               | #              | <b>Name</b>               | <b>Type</b>           | <b>Collation</b>                                                                  | <b>Attributes Null Default Comments Extra</b> |                      |      |                      |                     | <b>Action</b>                      |                                                       |                   |
|               | 1.             | id P                      | int                   |                                                                                   |                                               | No                   | None |                      |                     | AUTO INCREMENT Change ODrop ▼ More |                                                       |                   |
|               | $\overline{2}$ |                           | siswa id varchar(20)  | latin1 swedish ci                                                                 |                                               | Yes NULL             |      |                      |                     |                                    | $\oslash$ Change $\bigcirc$ Drop $\triangledown$ More |                   |
|               | 3              |                           | kriteri_id varchar(5) | latin1 swedish ci                                                                 |                                               | Yes NULL             |      |                      |                     |                                    | $\oslash$ Change $\bigcirc$ Drop $\triangledown$ More |                   |
|               | 4              | bobot                     | decimal(3,2)          |                                                                                   |                                               | Yes NULL             |      |                      |                     |                                    | $\oslash$ Change $\bigcirc$ Drop $\triangledown$ More |                   |
| H             | 5              | hasil                     | varchar(10)           | latin1 swedish ci                                                                 |                                               | Yes NULL             |      |                      |                     |                                    | $\oslash$ Change $\bigcirc$ Drop $\triangledown$ More |                   |
|               |                | Check all<br>$\mathbf{1}$ |                       | With selected: <b>F</b> Browse <b>C</b> Change $\bigcirc$ Drop $\bigcirc$ Primary |                                               |                      |      |                      | <b>U</b> Unique     | <b>偏</b> Index                     | $\mathbf{F}$ Fulltext                                 |                   |
| <b>Print</b>  |                |                           | Move columns          | Normalize                                                                         |                                               |                      |      |                      |                     |                                    |                                                       |                   |
| <b>Fi</b> Add |                |                           | column(s)             | after hasil                                                                       | $\checkmark$                                  | Go                   |      |                      |                     |                                    |                                                       |                   |

**Gambar 5.19 Tampilan Tabel Perhitungan**

### 7. Tabel Hasil Perhitungan

Tabel Hasil Perhitungan merupakan tabel yang digunakan untuk menyimpan data hasil perhitungan. Pada tabel ini terdapat field id, siswa\_id, hasil, carahitung. Untuk lebih jelasnya dapat dilihat pada gambar 5.20 dibawah ini.

|              | 圃            |   | <b>Browse</b>      |                                 | Structure G SQL C Search 3-i Insert B Export B Import |              |            |          |                                               |                                 | <b>A Privileges P</b> Operations             |                                                       | 26 Triggers |  |
|--------------|--------------|---|--------------------|---------------------------------|-------------------------------------------------------|--------------|------------|----------|-----------------------------------------------|---------------------------------|----------------------------------------------|-------------------------------------------------------|-------------|--|
|              |              |   | Table structure    |                                 | <sup>2</sup> Relation view                            |              |            |          |                                               |                                 |                                              |                                                       |             |  |
|              |              |   | # Name             | <b>Type</b>                     | <b>Collation</b>                                      |              |            |          | <b>Attributes Null Default Comments Extra</b> |                                 | <b>Action</b>                                |                                                       |             |  |
|              |              |   | id A               | int                             |                                                       |              | No         | None     |                                               |                                 | AUTO INCREMENT <i>O</i> Change O Drop ▼ More |                                                       |             |  |
|              |              |   | 2 siswa id         | int                             |                                                       |              |            | Yes NULL |                                               |                                 |                                              | $\oslash$ Change $\bigcirc$ Drop $\triangledown$ More |             |  |
|              |              | 3 | hasil              |                                 | varchar(10) latin1 swedish ci                         |              |            | Yes NULL |                                               |                                 |                                              | $\oslash$ Change $\bigcirc$ Drop $\triangledown$ More |             |  |
| $\mathbf{1}$ |              |   | 4 carahitung text  |                                 | latin1 swedish ci                                     |              | <b>Yes</b> |          |                                               |                                 |                                              | $\oslash$ Change $\bigcirc$ Drop $\triangledown$ More |             |  |
|              |              |   | <b>T</b> Check all |                                 | With selected: Fig. Browse                            |              |            |          |                                               | Change O Drop Primary in Unique |                                              | 偏 Index <b>m</b> Fulltext                             |             |  |
|              | <b>Print</b> |   |                    | Move columns <b>A</b> Normalize |                                                       |              |            |          |                                               |                                 |                                              |                                                       |             |  |
|              | Add          |   |                    | column(s)                       | after carahitung                                      | $\checkmark$ | Go         |          |                                               |                                 |                                              |                                                       |             |  |

**Gambar 5.20 Tampilan Tabel Hasil Perhitungan**

8. Tabel Tahun Ajaran

Tabel Tahun Ajaran merupakan tabel yang digunakan untuk menyimpan data tahun ajaran. Pada tabel ini terdapat field id, tahunajaran dan status. Untuk lebih jelasnya dapat dilihat pada gambar 5.14 dibawah ini.

| 圃            |              | <b>Browse</b>             | Structure   | $\Box$ sq.                                                                      | Search <b>i</b> Insert                        |          | $\Rightarrow$ Export | $\overline{\bullet}$ Import | $\blacksquare$ Privileges                                  |                           | <b>Operations</b>                                       | <b>26 Triggers</b> |
|--------------|--------------|---------------------------|-------------|---------------------------------------------------------------------------------|-----------------------------------------------|----------|----------------------|-----------------------------|------------------------------------------------------------|---------------------------|---------------------------------------------------------|--------------------|
|              |              | <b>M</b> Table structure  |             | $\mathbb{R}^{\square}$ Relation view                                            |                                               |          |                      |                             |                                                            |                           |                                                         |                    |
|              |              | # Name                    | <b>Type</b> | <b>Collation</b>                                                                | <b>Attributes Null Default Comments Extra</b> |          |                      |                             |                                                            | <b>Action</b>             |                                                         |                    |
|              |              | id A                      | int         |                                                                                 |                                               | No None  |                      |                             | AUTO INCREMENT Change $\bigcirc$ Drop $\triangledown$ More |                           |                                                         |                    |
|              |              | 2 tahunajaran varchar(50) |             | latin1 swedish ci                                                               |                                               | Yes NULL |                      |                             |                                                            |                           | $\oslash$ Change $\odot$ Drop $\blacktriangledown$ More |                    |
|              | $\mathbf{3}$ | kuota                     | int         |                                                                                 |                                               | Yes NULL |                      |                             |                                                            |                           | $\oslash$ Change $\bigcirc$ Drop $\triangledown$ More   |                    |
| $\mathbf{L}$ |              | 4 status                  |             | enum('Y', 'N') latin1 swedish ci                                                |                                               | Yes NULL |                      |                             |                                                            |                           | $\oslash$ Change $\odot$ Drop $\blacktriangledown$ More |                    |
|              |              | Check all                 |             | With selected: <b>Fig. Browse</b> Change <b>O</b> Drop <b>Primary Tu</b> Unique |                                               |          |                      |                             |                                                            | <b>图 Index 匣 Fulltext</b> |                                                         |                    |

**Gambar 5.21 Tampilan Tabel Tahun Ajaran**

## **5.2. PENGUJIAN SISTEM / PERANGKAT LUNAK**

Pengujian sistem digunakan untuk memastikan bahwa perangkat lunak yang telah dibuat telah selesai desainnya dan semua fungsi dapat dipergunakan dengan baik tanpa ada kesalahan Jika, kesimpulan tidak sesuai maka penulis akan memperbaiki kembali program tersebut, akan tetapi jika telah sesuai maka penulis dapat melakukan pengujian ke bagian lainnya. Uji coba dilakukan pada komputer milik penulis, yang telah disebutkan speksifikasinya pada bab sebelumnya.

# **5.2.1 Pengujian Form login**

Pengujian menu login digunakan untuk memastikan bahwa form Login telah dapat digunakan dengan baik dan sesuai dengan fungsinya. Hasil pengujian form login dapat di lihat pada tabel 5.1

| <b>Deskripsi</b> | <b>Prosedur</b>                                                                                   | <b>Masukan</b>                                       | Keluaran yang                                                           | Hasil yang                                                                    | Kesimpulan |
|------------------|---------------------------------------------------------------------------------------------------|------------------------------------------------------|-------------------------------------------------------------------------|-------------------------------------------------------------------------------|------------|
|                  | Pengujian                                                                                         |                                                      | <b>Diharapkan</b>                                                       | didapat                                                                       |            |
| Login            | Klik menu<br>login<br>Maskan<br>username<br>dan<br>password<br>yang benar<br>Klik tombol<br>login | Username<br>password,<br>dan klik<br>tombol<br>login | Pengguna masuk<br>kedalam sistem<br>dan dapatkan<br>mengakses<br>sistem | Pengguna<br>masuk<br>kedalam<br>sistem dan<br>dapatkan<br>mengakses<br>system | Baik       |
| Login            | Klik menu<br>login<br>Maskan<br>username<br>dan<br>password<br>yang salah<br>Klik tombol<br>login | Username,<br>password,<br>dan klik<br>tombol login   | Tampilkan pesan<br>error bahwa<br>username atau<br>password salah       | Tampilkan<br>pesan error<br>bahwa<br>username atau<br>password<br>salah       | Baik       |
| Login            | Buka menu<br>login<br>Tidak<br>masukan<br>username<br>dan<br>password<br>Klik tombol<br>login     | Klik tombol<br>login                                 | Tamrpilkan<br>pesan error<br>bahwa masukan<br>username                  | Tamrpilkan<br>pesan error<br>bahwa<br>masukan<br>username                     | Baik       |

**Tabel 5.1 Tabel Pengujian Login**

## **5.2.2. Pengujian Modul Mengelola Data Admin**

Pada tahap ini, dilakukan pengujian pada modul mengelola data admin untuk mengetahui apakah proses tambah, ubah dan hapus admin berjalan dengan baik atau tidak. Hasil pengujian pada modul pengolahan data admin dapat di lihat pada tabel 5.2 :

| <b>Deskripsi</b> | <b>Prosedur</b>                                                                                                    | <b>Masukan</b>                                                                   | Keluaran                                                              | <b>Hasil</b> yang                                                     | Kesimpulan  |
|------------------|----------------------------------------------------------------------------------------------------|----------------------------------------------------------------------------------|-----------------------------------------------------------------------|-----------------------------------------------------------------------|-------------|
|                  | Pengujian                                                                                                    |                                                                                  | yang                                                                  | didapat                                                               |             |
|                  |                                                                                                    |                                                                                  | <b>Diharapkan</b>                                                     |                                                                       |             |
| Tambah<br>Admin  | Login<br>-<br>admin<br>Buka<br>$\qquad \qquad -$<br>halaman<br>admin<br>Pilih<br>$\qquad \qquad -$<br>tambah<br>admin<br>Masukan<br>nama,<br>status aktif,<br>username,<br>dan<br>password<br>lengkap<br>Klik<br>$\qquad \qquad -$<br>tombol<br>simpan              | Nama,<br>status aktif,<br>username,<br>password, dan<br>klik tombol<br>simpan    | Admin<br>berhasil<br>menambah<br>data admin<br>baru kedalam<br>sistem | Admin<br>berhasil<br>menambah<br>data admin<br>baru kedalam<br>sistem | <b>Baik</b> |
| Tambah<br>admin  | Login<br>$\qquad \qquad -$<br>admin<br>Buka<br>$\overline{\phantom{0}}$<br>halaman<br>admin<br>Pilih<br>$\overline{\phantom{0}}$<br>tambah<br>admin<br>Masukan<br>$\qquad \qquad -$<br>nama,<br>username,<br>dan<br>password<br>lengkap<br>Klik<br>tombol<br>simpan | Nama,<br>status aktif,<br>username,<br>password,<br>dan klik<br>tombol<br>simpan | Tampilkan<br>pesan error<br>bahwa<br>masukan<br>username              | Tampilkan<br>pesan error<br>bahwa<br>masukan<br>username              | Baik        |

**Tabel 5.2 Tabel Pengujian Mengelola Data Admin**

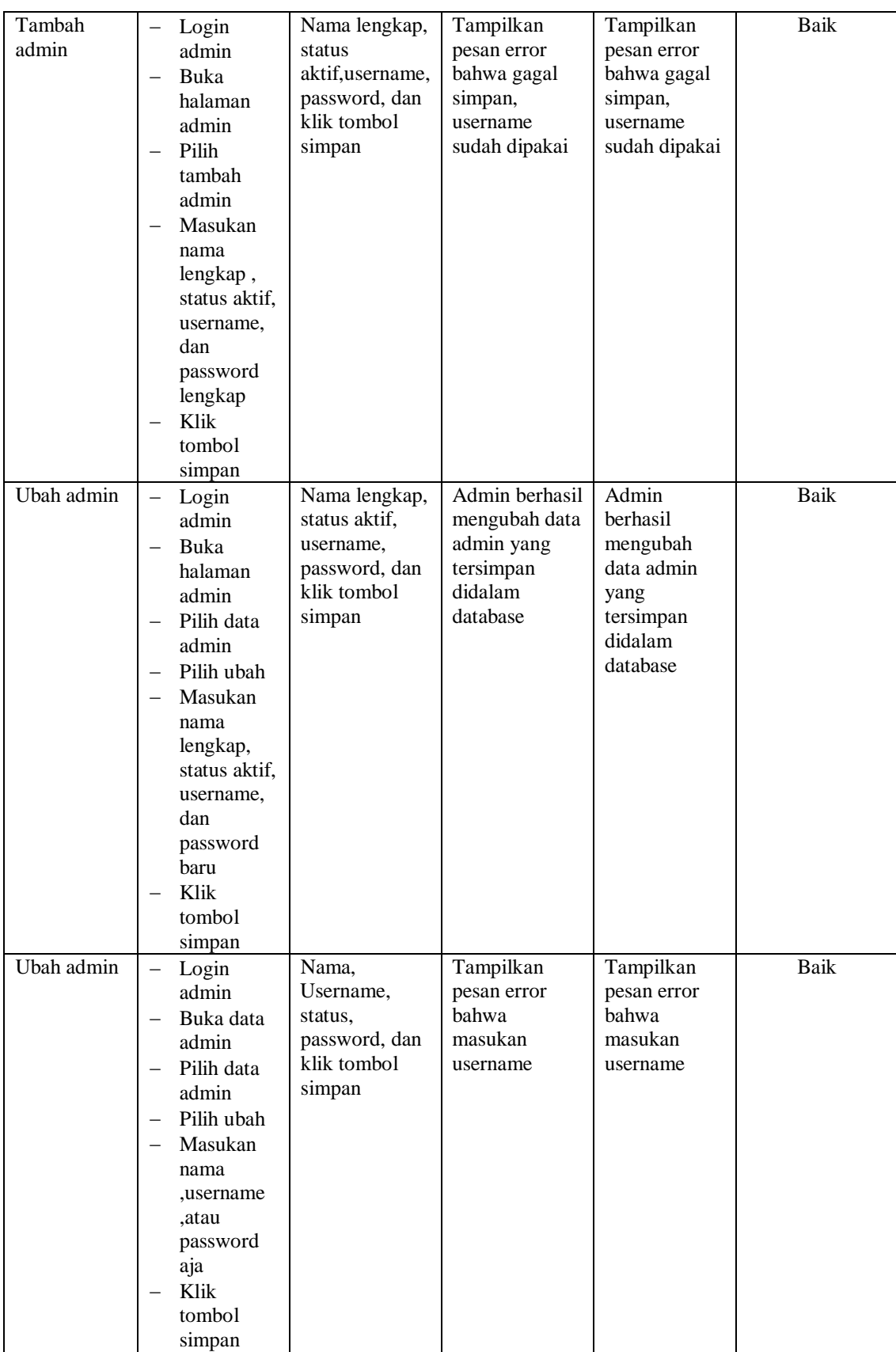

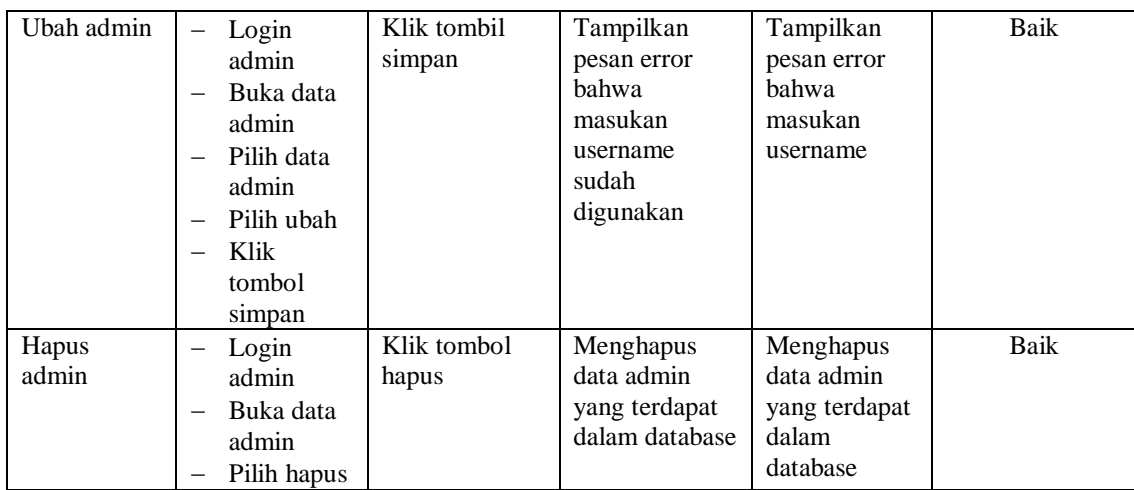

# **5.2.3. Pengujian Modul Mengelola Data Siswa**

Pada tahap ini, dilakukan pengujian pada modul mengelola data Siswa untuk mengetahui apakah proses tambah, ubah dan hapus Siswa berjalan dengan baik atau tidak. Hasil pengujian pada modul pengolahan data siswa dapat di lihat pada tabel 5.3 :

**Tabel 5.3 Tabel Pengujian Mengelola Data Siswa**

| <b>Deskripsi</b> | Prosedur<br>Pengujian                                                                                                    | <b>Masukan</b>                                                                                                    | Keluaran<br>yang                                                                        | Hasil yang<br>didapat                                                 | Kesimpulan |
|------------------|----------------------------------------------------------------------------------------------------|----------------------------------------------------------------------------------------------------|-----------------------------------------------------------------------------------------|-----------------------------------------------------------------------|------------|
| Tambah<br>Siswa  | Login admin<br>Buka<br>halaman<br>siswa<br>Pilih tambah<br>siswa<br>Masukan<br>Nis, nama,<br>jenis_kelami<br>n,<br>tempat_lahir<br>tanggal_lah,<br>ir, alamat, na<br>ma ayah,na<br>ma ibu,<br>tahun_ajaran<br>lengkap<br>Klik tombol<br>simpan | Nis, nama,<br>jenis_kelamin<br>tempat_lahir,t<br>anggal_lahir,a<br>lamat, nama a<br>yah,nama_ibu<br>, tahun_ajaran<br>dan klik<br>tombol<br>simpan | <b>Diharapkan</b><br>Siswa berhasil<br>menambah<br>data siswa baru<br>kedalam<br>sistem | Siswa<br>berhasil<br>menambah<br>data siswa<br>baru kedalam<br>sistem | Baik       |

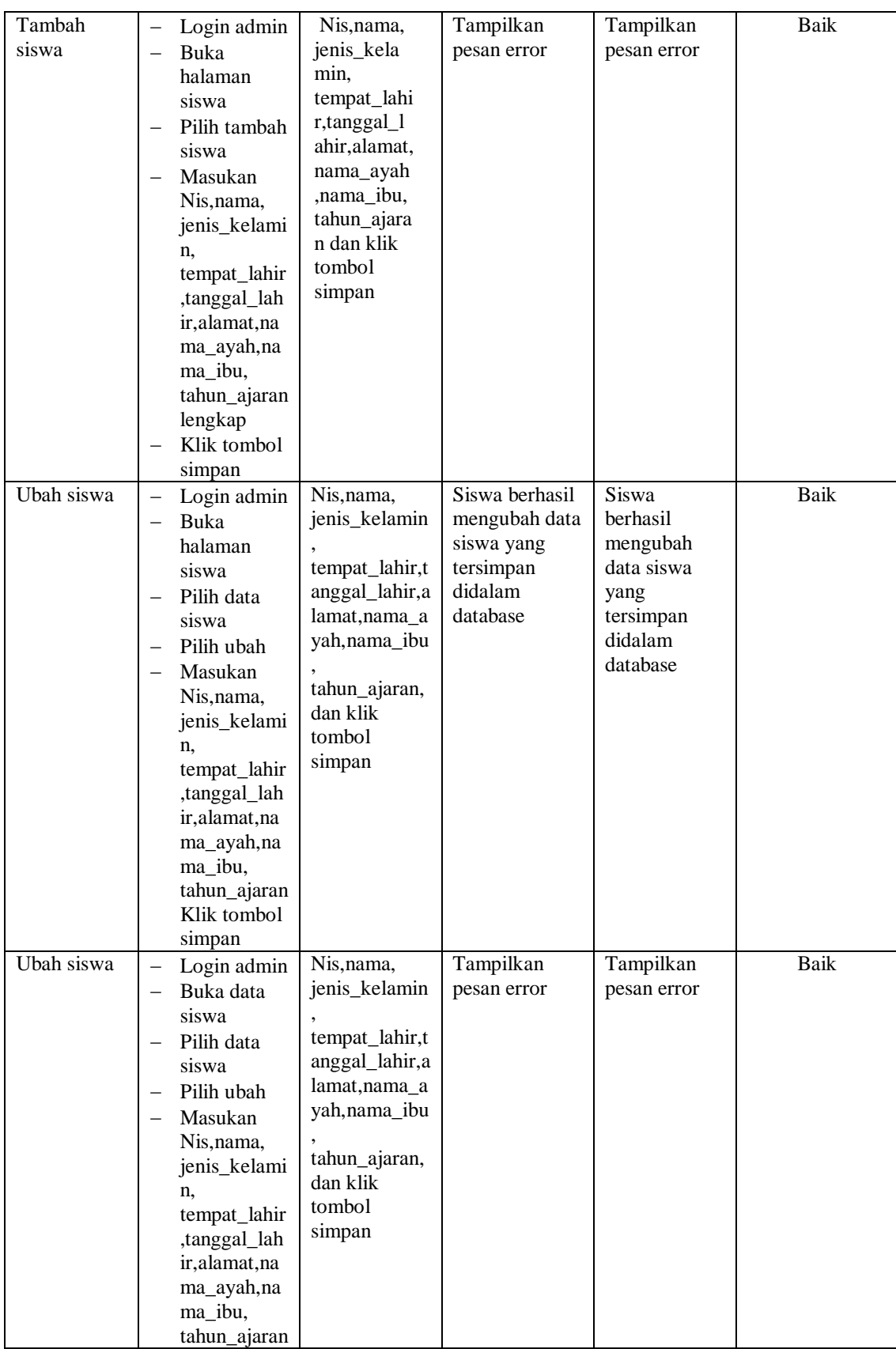

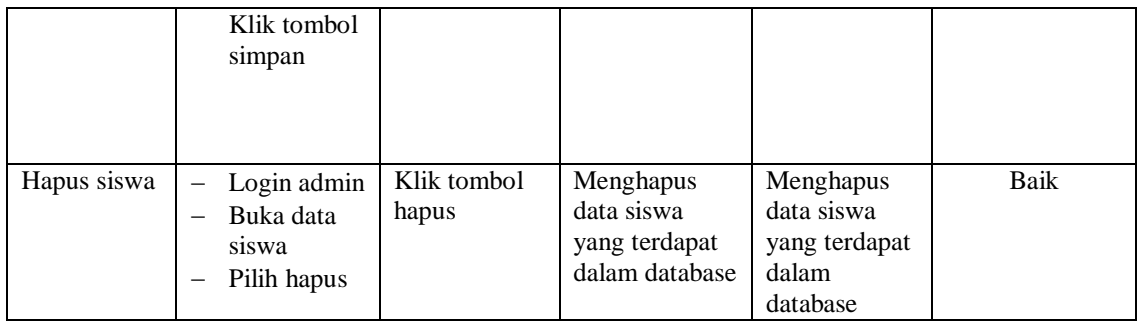

### **5.2.4. Pengujian Modul Mengelola Data Kriteria**

Pada tahap ini, dilakukan pengujian pada modul mengelola data Kriteria untuk mengetahui apakah proses tambah, ubah dan hapus kriteria berjalan dengan baik atau tidak. Hasil pengujian pada modul pengolahan data kriteria dapat di lihat pada tabel 5.4 :

| <b>Deskripsi</b>   | <b>Prosedur</b>                                                                                                    | <b>Masukan</b>                                                                       | Keluaran                                                                    | <b>Hasil</b> yang                                                           | Kesimpulan |
|--------------------|----------------------------------------------------------------------------------------------------|--------------------------------------------------------------------------------------|-----------------------------------------------------------------------------|-----------------------------------------------------------------------------|------------|
|                    | Pengujian                                                                                                    |                                                                                      | yang                                                                        | didapat                                                                     |            |
|                    |                                                                                                    |                                                                                      | <b>Diharapkan</b>                                                           |                                                                             |            |
| Tambah<br>Kriteria | Login admin<br>$\overline{\phantom{0}}$<br>Buka<br>halaman<br>kriteria<br>Pilih tambah<br>$\overline{\phantom{0}}$<br>kriteria<br>Masukan<br>$\overline{\phantom{0}}$<br>Kode,<br>kriteria, bobo<br>t, status<br>lengkap<br>Klik tombol<br>simpan | Kode,<br>kriteria, bobot,<br>status dan<br>klik tombol<br>simpan                     | Kriteria<br>berhasil<br>menambah<br>data kriteria<br>baru kedalam<br>sistem | Kriteria<br>berhasil<br>menambah<br>data kriteria<br>baru kedalam<br>system | Baik       |
| Tambah<br>kriteria | Login admin<br>Buka<br>$\overline{\phantom{0}}$<br>halaman<br>kriteria<br>Pilih tambah<br>$\overline{\phantom{0}}$<br>kriteria<br>Masukan<br>$\overline{\phantom{0}}$<br>Kode,<br>kriteria, bobo<br>t.status tidak                                | Kode,<br>kriteria, bob<br>ot, status<br>tidak<br>lengkapdan<br>klik tombol<br>simpan | Tampilkan<br>pesan error                                                    | Tampilkan<br>pesan error                                                    | Baik       |

**Tabel 5.4 Tabel Pengujian Mengelola Data Kriteria**

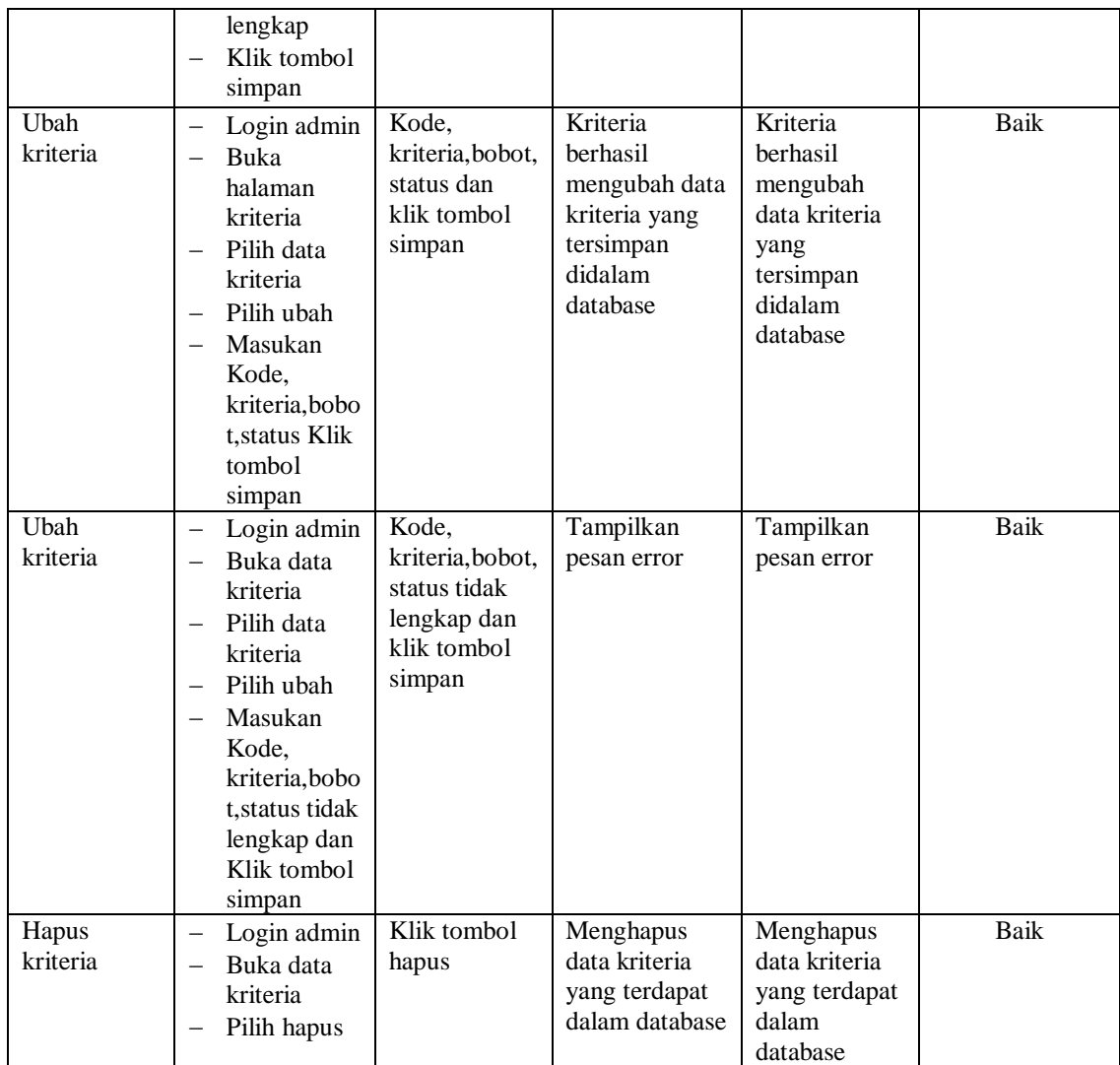

## **5.2.5. Pengujian Modul Mengelola Data Sub Kriteria**

Pada tahap ini, dilakukan pengujian pada modul mengelola data Sub Kriteria untuk mengetahui apakah proses tambah, ubah dan hapus kriteria berjalan dengan baik atau tidak. Hasil pengujian pada modul pengolahan data Sub kriteria dapat di lihat pada tabel 5.5 :

| <b>Deskripsi</b>              | Prosedur<br>Pengujian                                                                                                    | <b>Masukan</b>                                                                           | Keluaran                                                                                           | <b>Hasil</b> yang<br>didapat                                                                          | Kesimpulan |
|-------------------------------|----------------------------------------------------------------------------------------------------|------------------------------------------------------------------------------------------|----------------------------------------------------------------------------------------------------|----------------------------------------------------------------------------------------------------|------------|
|                               |                                                                                                    |                                                                                          | yang<br><b>Diharapkan</b>                                                                          |                                                                                                    |            |
| <b>Tambah Sub</b><br>kriteria | Login admin<br><b>Buka</b><br>$\qquad \qquad -$<br>halaman sub<br>kriteria<br>Pilih tambah<br>$\overline{\phantom{0}}$<br>sub kriteria<br>Masukan<br>$\equiv$<br>Kriteria,<br>nama sub<br>kriteria, nilai<br>lengkap<br>Klik tombol<br>simpan                                                                    | Kriteria,<br>nama sub<br>kriteria, nilai<br>dan klik<br>tombol<br>simpan                 | Sub kriteria<br>berhasil<br>menambah<br>data sub<br>kriteria baru<br>kedalam<br>sistem             | Sub kriteria<br>berhasil<br>menambah<br>data sub<br>kriteria baru<br>kedalam<br>system                | Baik       |
| Tambah sub<br>kriteria        | Login admin<br>$\overline{\phantom{0}}$<br>Buka<br>$\overline{\phantom{0}}$<br>halaman sub<br>kriteria<br>Pilih tambah<br>$\overline{\phantom{0}}$<br>sub kriteria<br>Masukan<br>$\qquad \qquad -$<br>Kriteria.<br>nama sub<br>kriteria, nilai<br>tidak<br>lengkap<br>Klik tombol<br>$\qquad \qquad -$<br>simpan | Kriteria,<br>nama sub<br>kriteria, nilai<br>tidak<br>lengkapdan<br>klik tombol<br>simpan | Tampilkan<br>pesan error                                                                           | Tampilkan<br>pesan error                                                                              | Baik       |
| Ubah sub<br>kriteria          | Login admin<br>$\overline{\phantom{0}}$<br><b>Buka</b><br>$\overline{\phantom{m}}$<br>halaman sub<br>kriteria<br>Pilih data<br>$\overline{\phantom{m}}$<br>sub kriteria<br>Pilih ubah<br>Masukan<br>Kriteria.                                                                                                    | Kriteria,<br>nama sub<br>kriteria, nilai<br>dan klik<br>tombol<br>simpan                 | Sub kriteria<br>berhasil<br>mengubah data<br>sub kriteria<br>yang tersimpan<br>didalam<br>database | Sub kriteria<br>berhasil<br>mengubah<br>data sub<br>kriteria yang<br>tersimpan<br>didalam<br>database | Baik       |

**Tabel 5.5 Tabel Pengujian Mengelola Data Kriteria**

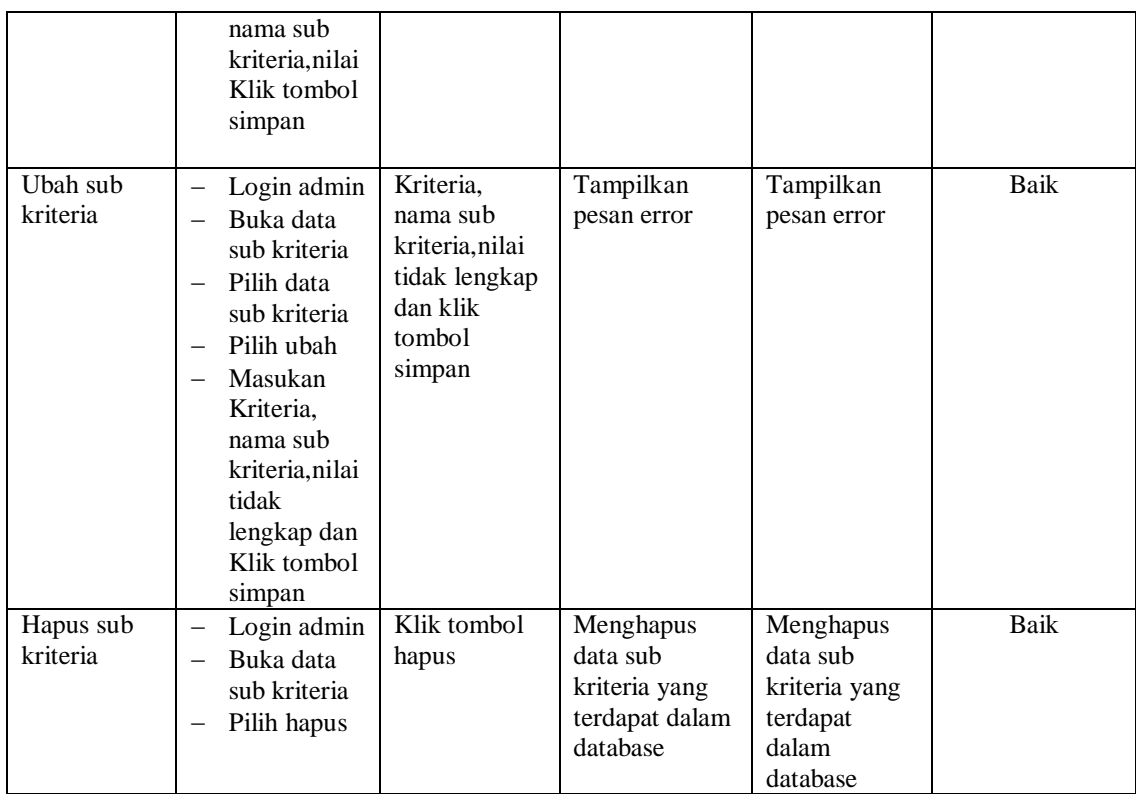

## **5.3.1 ANALISIS HASIL YANG DICAPAI OLEH SISTEM**

Setelah selesai melakukan melakukan implementasi dan pengujian, adapun analis hasil yang dicapai sistem ini adalah sebagai berikut

- 1. Sistem yang dirancang memberikan referensi untuk pengambilan keputusan penentuan siswa yang menerima bantuan siswa miskin (BSM) yang dinilai berdasarkan kriteria yang digunakan pada SD YKPP dengan metode *Simple Additive Weighting* (SAW).
- 2. Sistem juga memiliki fitur untuk mengolah data-data siswa, kriteria, subkriteria, pembobotan nilai dan hasil seleksi siswa yang menerima bantuan siswa miskin (BSM)

## **5.3.1 Kelebihan Sistem**

- 1. Sistem dapat melakukan perhitungan seleksi penentuan Bantuan Siswa Miskin (BSM) berdasarkan kriteria kriteria yang telah ditentukan dengan cepat dan tepat menggunakan metode *Simple Additive Weighting* (SAW).
- 2. Sistem juga dapat menyimpan data-data yang diperlukan dalam seleksi penentuan siswa penerima bantuan siswa miskin (BSM) kedalam database.

## **5.3.2 Kekurangan Sistem**

- 1. Belum adanya pengaturan mengenai keamanan data pada sistem yang dirancang
- 2. Sistem ini hanya menginformasikan penentuan rekomendasi penerima Bantuan Siswa Miskin (BSM).